DANSK

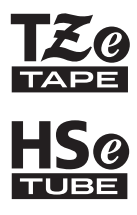

# brother BRUGSANVISNING

Ptouch

# E300

**Læs denne brugsanvisning, inden du begynder at bruge din P-touch. Opbevar denne brugsanvisning på et let tilgængeligt sted, så du kan bruge den senere.** 

**Besøg os på http://solutions.brother.com/, hvor du kan få produktsupport og svar på ofte stillede spørgsmål (FAQ).**

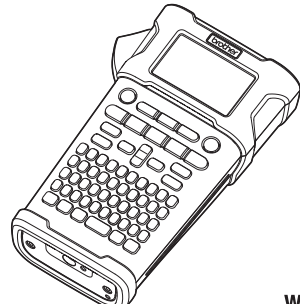

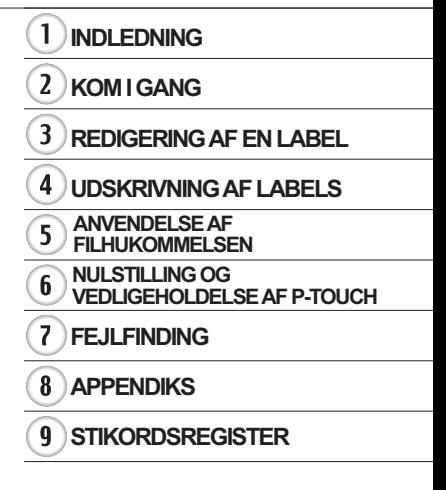

www.brother.com

#### **INDLEDNING**

Tak, fordi du har købt P-touch-model E300.

Din nye E300 er en intuitiv, brugervenlig P-touch med mange funktioner, der kan lave professionelle labels af høj kvalitet.

Denne vejledning indeholder forskellige forholdsregler og grundlæggende procedurer for brug af dette labelsystem. Læs denne vejledning omhyggeligt inden brug, og opbevar den på et let tilgængeligt sted, så den kan bruges igen senere.

#### **Overensstemmelseserklæring (kun Europa)**

Vi, Brother Industries, Ltd.

15-1, Naeshiro-cho, Mizuho-ku,

Nagoya, 467-8561, Japan,

erklærer, at dette produkt og lysnetadapteren er i overensstemmelse med de grundlæggende krav i alle relevante bestemmelser og forordninger gældende i EF.

Overensstemmelseserklæringen (DoC) kan downloades fra Brother Solutions Center. Besøg http://solutions.brother.com/ og:

- vælg "Europe"
- vælg dit land
- vælg din model
- vælg "Manualer" og dit sprog, og klik derefter på "Søg"
- vælg Overensstemmelseserklæring
- klik på "Download"
- Erklæringen downloades som en PDF-fil.

#### **Bemærkning om udarbejdelsen og udgivelsen**

Denne vejledning er blevet udarbejdet og udgivet under tilsyn fra Brother Industries, Ltd., og den indeholder de seneste produktbeskrivelser og specifikationer.

Denne vejlednings indhold og dette produkts specifikationer kan ændres uden varsel. Hvis en ny version af E300-firmwaren bliver tilgængelig, vil denne vejledning muligvis ikke afspejle de opdaterede funktioner. Derfor er det muligt, at der er forskelle mellem firmwaren og indholdet i denne vejledning.

Alle handelsnavne og produktnavne, der forekommer på Brother-produkter, relaterede dokumenter og eventuelle andre materialer er alle varemærker eller registrerede varemærker, som tilhører deres respektive virksomheder.

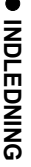

# Indhold

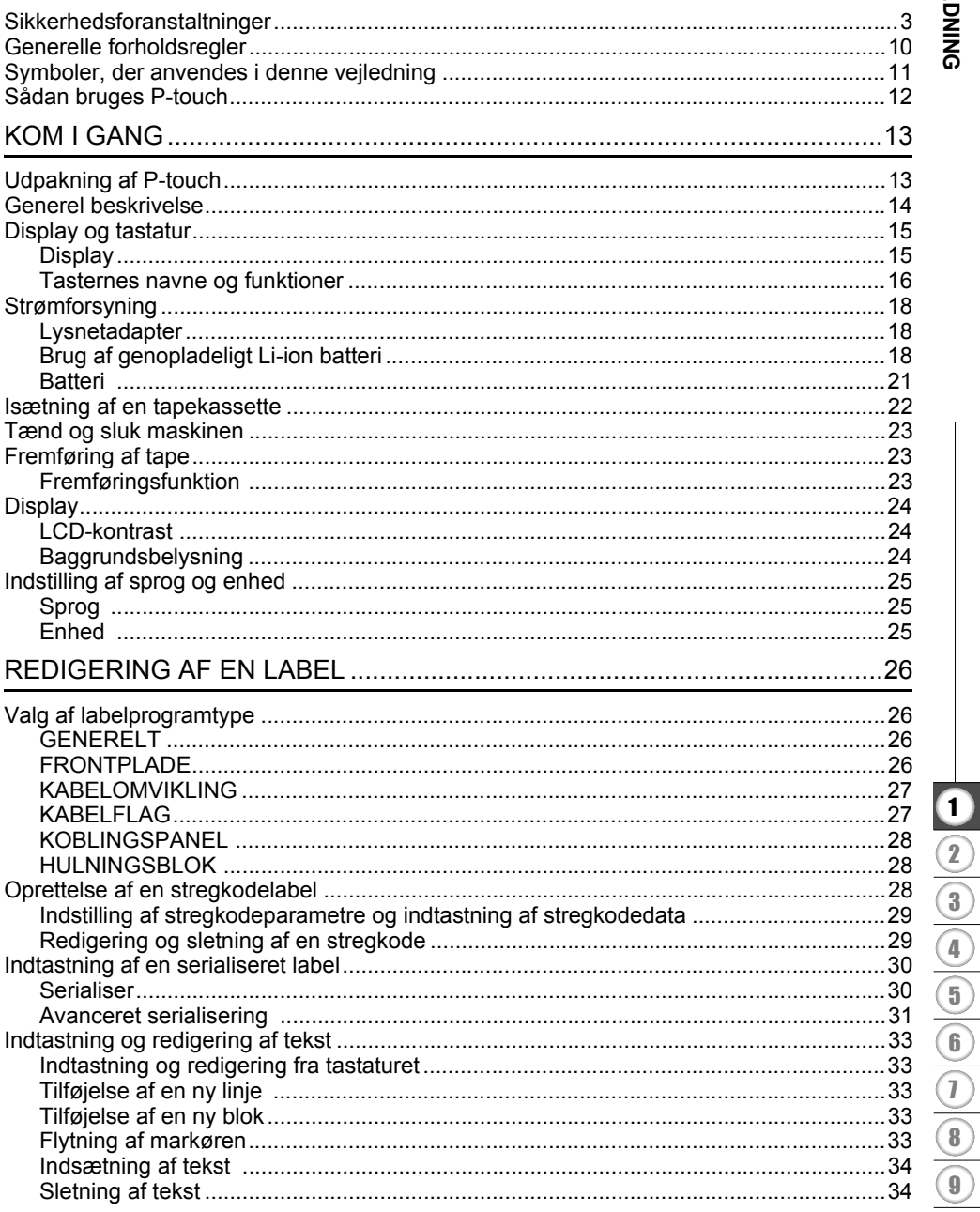

#### **INDLEDNING**

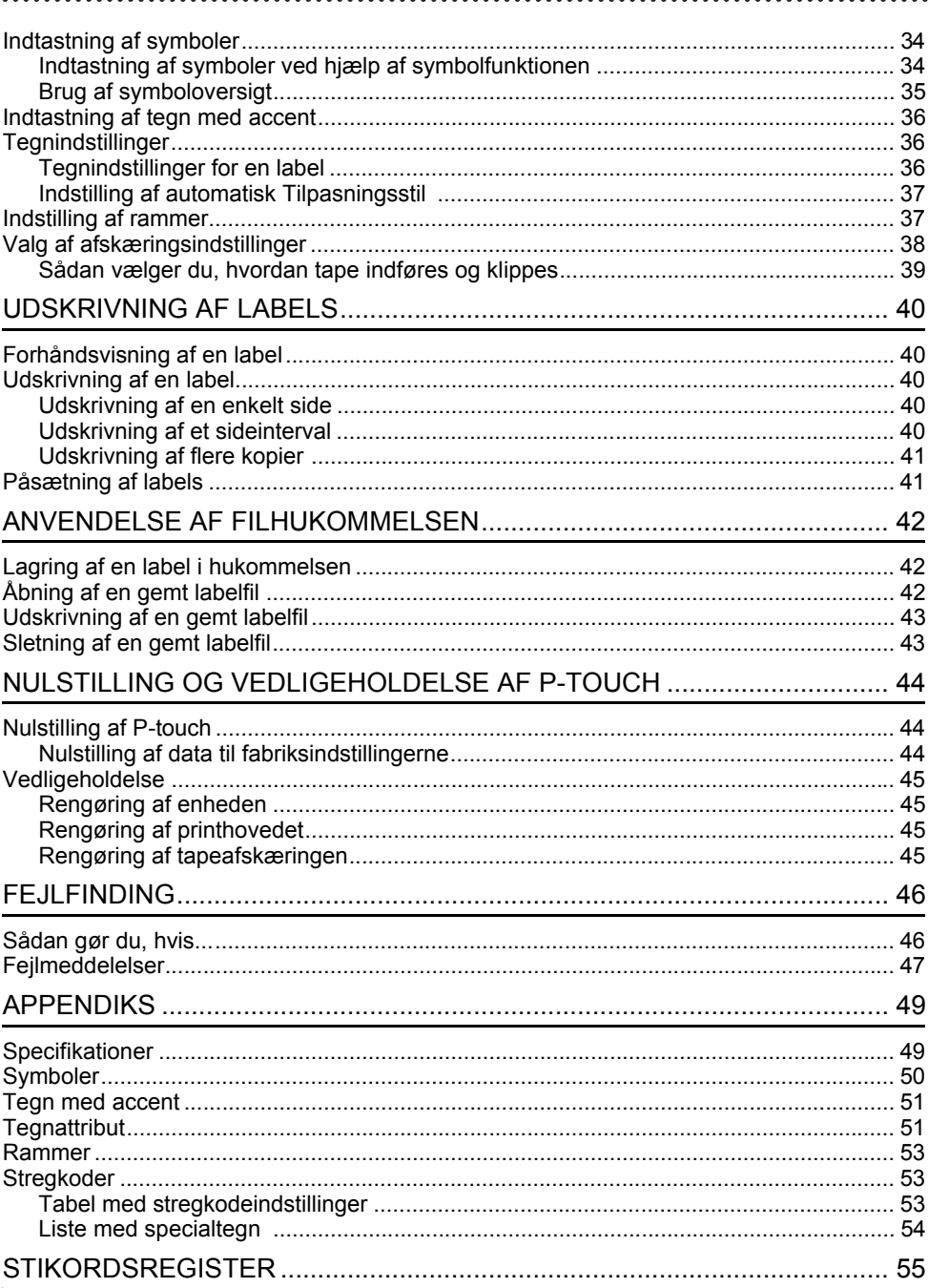

# **Sikkerhedsforanstaltninger**

<span id="page-4-0"></span>For at forhindre skade på personer eller genstande forklares vigtige bemærkninger ved hjælp af forskellige symboler.

Symbolerne og deres betydninger er som følger:

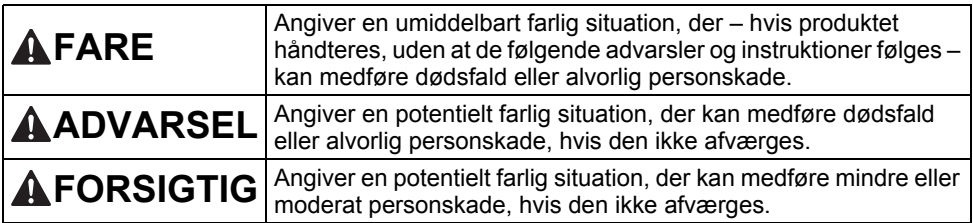

De symboler, der bruges i denne vejledning, er følgende:

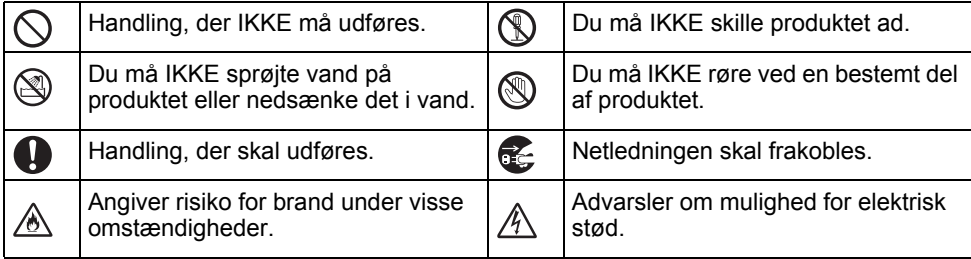

#### **INDLEDNING**

# **AFARE**

#### **Genopladeligt Li-ion-batteri**

Overhold omhyggeligt de følgende forholdsregler for det genopladelige Li-ion-batteri (omtales herefter som "genopladeligt batteri"). Hvis disse forholdsregler ikke overholdes, kan overophedning, lækage eller revner i batteriet medføre elektrisk kortslutning, eksplosion, røg, brand, elektrisk stød, personskade eller skade på produktet eller andre genstande.

- Brug kun det genopladelige batteri til det ல
- Ѧ tilsigtede formål. Labelsystemet og det genopladelige batteri er kun designet til at fungere sammen. Sæt IKKE det genopladelige batteri i et andet labelsystem, og sæt ikke et andet genopladeligt batteri i dit labelsystem, da dette kan medføre risiko for brand eller skader.
- $\circledcirc$ Du oplader det genopladelige batteri
- ved at sætte det i labelsystemet og Ѧ derefter bruge den lysnetadapter, der er specielt designet til dette labelsystem.
- $\infty$ Oplad IKKE det genopladelige batteri
- i nærheden af ild eller i direkte sollys. Ѧ Dette kan aktivere beskyttelseskredsløbet, som er udviklet til at beskytte mod fare fra høj varme. Aktivering af beskyttelseskredsløbet kan medføre, at opladningen standser, at opladningen sker med for høj spænding, hvis beskyttelseskredsløbet svigter, eller der kan opstå en unormal kemisk reaktion i batteriet.
- Ved opladning af det genopladelige  $\circledcirc$ batteri må du kun anvende en Ѧ batterioplader, der er specielt beregnet til det genopladelige batteri.
- $\varnothing$ Lad IKKE ledninger eller andre
- metalgenstande komme i kontakt med Ѧ terminalerne på det genopladelige batteri. UNDGÅ at bære eller opbevare det genopladelige batteri sammen med metalgenstande som f.eks. halskæder eller hårnåle. Dette kan medføre elektrisk kortslutning og få metalgenstande som f.eks. ledninger, halskæder eller hårnåle til at blive varme.
- UNDGÅ at bruge eller efterlade det  $\circ$
- genopladelige batteri i nærheden af ∧ brand, radiatorer eller andre steder med høje temperaturer (over 80 °C).
- $\infty$ Lad IKKE det genopladelige batteri
- komme i kontakt med eller blive Ѧ nedsænket i vand.
- $\circ$ Brug IKKE batteriet i et ætsende miljø,
- f.eks. i områder, hvor det kan udsættes Ѧ for salt luft, saltvand, syrer, alkali, ætsende gas, kemikalier eller anden form for ætsende væske.
- $\circlearrowright$ Brug IKKE det genopladelige batteri,
- hvis det er beskadiget eller lækker. ⚠
- $\circ$ Du må IKKE lodde tilslutninger direkte
- på det genopladelige batteri. Dette kan ⚠ medføre, at den indvendige isolering smelter, at der udsendes gas, eller at sikkerhedsmekanismerne svigter.
- $\infty$ Brug IKKE det genopladelige batteri
- med (+)/(-)-polerne vendt forkert. ⚠ Tjek det genopladelige batteris retning, inden du sætter det i, og forsøg ikke at tvinge det genopladelige batteri ind i labelsystemet. Hvis det genopladelige batteri oplades med polerne vendt om, man det medføre en unormal kemisk reaktion i det genopladelige batteri eller en unormal ladningsstrøm under afladningen.
- Tilslut IKKE det genopladelige batteri  $\circ$

direkte til et elektrisk ⚠ husholdningsapparat.

# **AFARE**

Ж.

#### **Genopladeligt Li-ion-batteri**

- ல Lækkende væske (elektrolyt) fra
- labelsystemet eller det genopladelige Ѧ batteri kan være et tegn på, at det genopladelige batteri er beskadiget. Hvis det genopladelige batteri lækker, skal du omgående holde op med at bruge labelsystemet, frakoble lysnetadapteren og isolere labelsystemet ved at anbringe det i en pose. Undgå at røre ved elektrolytten. Hvis du får elektrolyt i øjnene, må du ikke gnide dem. Skyl omgående med rigeligt postevand eller andet rent vand, og søg lægehjælp. Hvis du ikke gør noget, kan elektrolytten forårsage øjenskader. Hvis elektrolytten kommer i kontakt med din hud eller dit tøj, skal du straks skylle huden eller tøjet med vand.
- $\circledcirc$ Læg IKKE labelsystemet eller det ⚠ genopladelige batteri ind i en
- mikrobølgeovn eller en højtryksbeholder.
- $\mathcal{O}$ Efterlad IKKE et afladet genopladeligt batteri i labelsystemet i en længere periode. Dette kan forkorte det genopladelige batteris levetid eller føre til en elektrisk kortslutning.
- $\mathbf 0$ Hvis labelsystemet kun kan bruges i et kort stykke tid, selvom det genopladelige batteri er fuldt opladet, er batteriet muligvis nået til slutningen af dets levetid. Udskift det genopladelige batteri med et nyt. Når du fjerner og udskifter det genopladelige batteri, skal du dække terminalerne på det gamle genopladelige batteri med tape for at undgå at skabe en kortslutning i batteriet.
- Du må IKKE adskille, ændre eller  $\infty$
- forsøge at reparere det genopladelige Ѧ batteri.
- $\circ$ Du må IKKE smide det genopladelige batteri ind i åben ild eller bevidst udsætte det for høj varme. Dette kan medføre, at den indvendige isolering smelter, at der udsendes gas, eller at sikkerhedsmekanismerne svigter. Desuden kan elektrolytopløsningen bryde i brand.
- UNDGÅ at punktere det genopladelige  $\circ$ batteri med nogen form for genstand, udsætte det for kraftige stød eller at kaste med batteriet. Skade på det genopladelige batteris beskyttelsesstrømkreds kan medføre, at det genopladelige batteri oplades ved en unormal spænding, eller at der opstår en unormal kemisk reaktion i det genopladelige batteri.
	- Brænd IKKE det genopladelige batteri, og bortskaf det ikke sammen med husholdningsaffaldet.

# **AADVARSEL**

#### <span id="page-7-0"></span>**P-touch**

Følg disse retningslinjer for at undgå brand, elektrisk stød, risiko for skade på dig selv eller andre og/eller skade på labelsystemet eller andre ting.

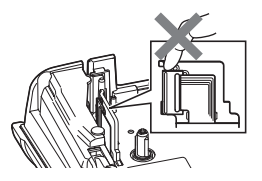

- $\circledR$ Lad IKKE labelsystemet blive vådt, og brug ikke labelsystemet steder, hvor det kan blive vådt som f.eks. i badeværelser eller i nærheden af vaske.
- $\circledR$ Rør IKKE ved nogen metaldele nær printhovedet. Printhovedet bliver meget varmt under brugen og forbliver varmt umiddelbart efter brugen. Undgå at røre det direkte med hænderne.
- Du må IKKE skille P-touch ad. Kontakt Brother Support vedrørende eftersyn, justering og reparation af labelsystemet.
- Der anvendes plastikposer til indpakning af labelsystemet. For at undgå risiko for kvælning skal disse poser opbevares utilgængeligt for spædbørn og børn.
- Œ. Hvis du bemærker varme, en usædvanlig lugt, misfarvning af labelsystemet, deformation eller andet usædvanligt under brug eller opbevaring af labelsystemet, skal du omgående holde op med at bruge labelsystemet, frakoble lysnetadapteren og fjerne batterierne.
- Undgå at tabe eller slå på din P-touch, da dette kan medføre skader.
- $\infty$ Brug IKKE P-touch, hvis der er et fremmedlegeme i den. Hvis der kommer vand, metalliske stoffer eller fremmedlegemer ind i din P-touch, skal du frakoble lysnetadapteren, fjerne batterierne og kontakte Brother Support.

#### **Alkalinebatterier/genopladelige Ni-MH-batterier**

Følg disse retningslinjer for at undgå lækkende væske, varme, hul på batteriet og personskade.

- $^\circledR$ UNDGÅ, at batteriet smides ind i ild, varmes op, kortsluttes, genoplades eller skilles ad.
- $\infty$ UNDGÅ, at batterierne bliver våde, f.eks. fordi de håndteres med våde hænder, eller fordi der spildes væske på dem.
- $\mathbf \Omega$ Hvis du får lækket væske fra batterierne i øjnene, skal du omgående skylle øjnene med rigeligt med rent vand og derefter søge lægehjælp. Hvis du får lækket væske i øjnene, kan du miste synet, eller der kan opstå andre skader på øjnene.
- Lad IKKE en metalgenstand berøre både plus- og minus-polen på et batteri.
- $\infty$ Brug IKKE skarpe genstande som f.eks. pincetter eller metalkuglepenne, når du fjerner eller udskifter batterierne.
- $\infty$ Brug IKKE et beskadiget, deformeret eller lækkende batteri eller et med en beskadiget label. Dette vil kunne resultere i udvikling af høj varme. Brug af et beskadiget eller lækkende batteri kan også medføre, at du får batterivæske på hænderne. Hvis du får lækket væske på hænderne, og du gnider øjnene, kan du miste synet, eller der kan opstå andre skader på øjnene. Skyl omgående hænderne med store mængder rent vand, og søg derefter lægehjælp.

# **ADVARSEL**

#### **Lysnetadapter**

Følg disse retningslinjer for at undgå brand, skader, elektrisk stød, fejl eller fare for personskade.

- $\mathbf 0$ Sørg for, at stikket er sat helt ind i stikkontakten. Benyt ikke en stikkontakt, der er løs.
- $\mathbf 0$ Brug altid den angivne lysnetadapter, og tilslut altid lysnetadapteren til en elektrisk stikkontakt med den angivne spænding (220-240 V). Hvis du ikke gør det, er der risiko for personskade eller skade på labelsystemet eller andre ting. Brother påtager sig intet ansvar for eventuelle ulykker eller skader grundet manglende brug af den angivne lysnetadapter og adapterledning.
- $\infty$ Tilslut IKKE den medfølgende lysnetadapter eller adapterledning til andre produkter.
- A\ Rør IKKE ved lysnetadapteren og din P-touch i tordenvejr. Der er en lille risiko for at få elektrisk stød fra lynnedslag, hvis labelsystemet bruges i tordenvejr.

#### **Tapeafskæring**

⋒

Rør IKKE skæreenhedens knivblad.

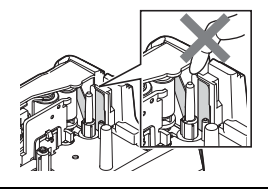

- $\circ$ Rør IKKE ved lysnetadapteren eller netstikket med våde hænder.
- Brug IKKE lysnetadapteren på steder  $\infty$ med høj luftfugtighed eller fugt som f.eks. badeværelser.
- Brug IKKE en beskadiget adapterledning  $\circ$ eller et beskadiget netstik.
- Placer IKKE tunge genstande på  $\infty$ adapterens ledning eller stik, og undgå at beskadige eller modificere dem. Undgå at bøje eller trække voldsomt i adapterledningen.
- $\bigcirc$  UNDGÅ at tabe, slå på eller på anden måde beskadige lysnetadapteren.

# **FORSIGTIG**

#### **Alkalinebatterier/genopladelige Ni-MH-batterier**

Følg disse retningslinjer for at undgå lækkende væske, overophedning, eller at der går hul på batteriet.

- Brug IKKE et andet batteri end det, der er ↷ angivet til brug med dit labelsystem. Brug ikke gamle og nye batterier samtidig, eller forskellige typer, forskellige opladningsniveauer, forskellige producenter eller forskellige modeller. Sæt ikke et batteri i med (+)/(-)-polerne vendt forkert.
- **A** Hvis væske fra batteriet kommer på huden eller tøjet, skal den omgående skylles af med rent vand.
- $\bullet$  Fiern batterierne, hvis du ikke skal bruge P-touch i en længere periode.

#### **Lysnetadapter**

- $\bullet$ Hvis du ikke skal bruge P-touch i en længere periode, bør du tage lysnetadapteren ud af stikkontakten.
- $\mathbf \Omega$ Når du tager lysnetadapteren ud af stikkontakten, skal du altid tage fat i lysnetadapteren.
- $\infty$ Brug IKKE lysnetadapteren på steder med høj luftfugtighed som f.eks. badeværelser.
- Inden brug af genopladelige Ni-MH-batterier skal du læse vejledningen for batterierne og batteriladeren omhyggeligt og sørge for at bruge dem korrekt.
- **O** Ved brug af genopladelige Ni-MH-batterier skal batterierne oplades med en speciel batterilader inden brug.
- UNDGÅ at skille batterierne ad eller ændre dem.
- UNDGÅ at udsætte batterierne for ∧ varme eller smide dem ind i åben ild.
- $\bigcirc$  UNDGÅ at overbelaste lysnetadapterens elektriske strømkreds.
- $\bigcirc$  UNDGÅ at skille lysnetadapteren ad eller ændre den.
- $\bigcirc$  Lad IKKE lysnetadapteren/netstikket blive våde, f.eks. fordi de håndteres med våde hænder, eller fordi der spildes væske på dem.

#### **Tapeafskæring**

Følg disse retningslinjer for at undgå mindre personskader og skader på labelsystemet.

- Åbn IKKE tapedækslet, mens du betjener skæreenheden.
- $\bigcirc$  Tryk IKKE for hårdt på skæreenheden.

# **FORSIGTIG**

#### **P-touch**

Følg disse retningslinjer for at undgå mindre personskader og skader på din P-touch.

- Opbevar din P-touch på et fladt, stabilt  $\mathbf \Omega$ underlag som f.eks. på et skrivebord eller i en skuffe.
- $\varnothing$ Efterlad IKKE din P-touch eller tape tilgængeligt for børn.
- $\circledcirc$ Placer IKKE nogen tunge genstande oven på P-touch.
- Brug altid den anbefalede lysnetadapter  $\Omega$ (AD-E001) til din P-touch, og tilslut den til en stikkontakt med den angivne spænding. Hvis du ikke gør dette, kan det medføre, at din P-touch bliver beskadiget eller ikke fungerer korrekt.
- Brug IKKE P-touch på steder med høj  $\circ$ luftfugtighed eller fugt som f.eks. badeværelser.
- UNDGÅ, at P-touch bliver våd, f.eks.  $\circlearrowright$ fordi den håndteres med våde hænder, eller fordi der spildes væske på den.
- UNDGÅ at skille din P-touch ad eller  $\infty$ ændre den.
- Hvis du bemærker varme, en  $\bullet$ usædvanlig lugt, misfarvning af P-touch, deformation eller andet usædvanligt under brug eller opbevaring af P-touch, skal du omgående holde op med at bruge P-touch, frakoble lysnetadapteren og fjerne batterierne.

#### **INDI FDNING**

### **Generelle forholdsregler**

#### <span id="page-11-0"></span>**Genopladeligt Li-ion-batteri**

- Det genopladelige Li-ion-batteri er opladet en smule, når det sælges, så det kan kontrolleres, at labelsystemet fungerer. Det genopladelige Li-ion-batteri bør imidlertid oplades helt med lysnetadapteren, inden labelsystemet bruges.
- Hvis labelsystemet ikke skal bruges i længere tid, skal du fjerne det genopladelige Li-ion-batteri fra labelsystemet og derefter opbevare det på et sted, hvor det ikke er udsat for statisk elektricitet, høje luftfugtighedsniveauer eller høje temperaturer (temperaturer på mellem 15 og 25 °C og 40 til 60 % luftfugtighed anbefales). For at bevare det genopladelige Li-ion-batteris effektivitet og levetid skal du genoplade det mindst hver sjette måned.
- Hvis du bemærker noget usædvanligt ved det genopladelige Li-ion-batteri, når det anvendes første gang, f.eks. overophedning eller rust, skal du IKKE fortsætte med at bruge batteriet. Kontakt Brother Support.

#### **Labelsystem**

- Installer IKKE denne P-touch i nærheden af en enhed, der forårsager elektromagnetisk interferens. Din P-touch vil muligvis ikke fungere korrekt, hvis den placeres i nærheden af et fjernsyn, en radio osv.
- Brug IKKE P-touch på nogen måde eller til noget formål, som ikke er beskrevet i denne vejledning. Dette kan medføre personskade eller beskadigelse af labelsystemet.
- UNDGÅ at komme nogen fremmedlegemer ind i tapeudgangen, lysnetadapterstikket eller nogen anden del af labelsystemet.
- Rør IKKE printhovedet (se [side 6](#page-7-0)) med fingrene. Brug printhovedrensekassetten (TZe-CL4, ekstraudstyr), labelsystemets selvrensefunktion eller en blød børste (f.eks. en vatpind) til rengøring af printhovedet (se ["Rengøring af enheden" på side 45](#page-46-4)).
- Rengør IKKE nogen del af labelsystemet med alkohol eller andre organiske opløsningsmidler. Brug kun en blød, tør klud.
- Placer IKKE P-touch i direkte sollys, nær radiatorer eller andre varme apparater, på steder med meget høje eller lave temperaturer, høj luftfugtighed eller meget støv. Standarddriftstemperaturintervallet for P-touch er 10 til 35 °C.
- Efterlad IKKE gummi eller vinyl (eller produkter, der er lavet af gummi eller vinyl) på labelsystemet i længere tid, da der ellers kan komme pletter på labelsystemet.
- Afhængigt af miljøforholdene og de anvendte indstillinger kan nogle tegn eller symboler være svære at læse.
- Brug Brother TZe-tape sammen med P-touch.
- UNDGÅ at trække i eller trykke på tapen i kassetten for at undgå at beskadige P-touch.
- Forsøg IKKE at udskrive labels ved hjælp af en tom tapekassette, eller uden at der er sat en tapekassette i P-touch. Dette vil beskadige printhovedet.
- Forsøg IKKE at skære tapen af under udskrivning eller fremføring, da dette vil beskadige tapen.
- Afhængigt af stedet, materialet og miljøforholdene kan labels gå løs eller sidde fast, så de ikke kan fjernes, og farven på labelen kan ændre sig eller smitte af på andre genstande.
- Udsæt IKKE tapekassetterne for direkte sollys, høje temperaturer, høj luftfugtighed eller støv. Opbevar tapekassetterne på et køligt og mørkt sted. Brug tapekassetterne rimeligt hurtigt, efter at du har åbnet emballagen.

DANSK

- Mærker med oliebaseret eller vandbaseret farve kan være synlige gennem en label, der er sat på over dem. Hvis du vil skjule mærkerne, skal du bruge to labels placeret oven på hinanden eller bruge en label med en mørk farve.
- Alle data, der er gemt i hukommelsen, går tabt ved fejl, ved reparation af din P-touch, eller hvis batteriet løber tør for strøm.
- Hvis strømmen afbrydes i mere end to minutter, nulstilles alle tekst- og formatindstillinger. Alle tekstfiler, der er gemt i hukommelsen, bliver også ryddet.
- En beskyttende klar plastikmærkat er anbragt over displayet under produktion og forsendelse. Denne mærkat skal fjernes inden brug.
- Den udskrevne labels længde kan afvige fra den viste labellængde.
- Du kan også bruge krympefolierør i denne model. Du kan finde flere oplysninger på Brother-webstedet (http://www.brother.com/). Du kan muligvis ikke bruge bestemte udskriftsrammer eller skrifttypeindstillinger ved brug af krympefolierør.
- Din P-touch er ikke udstyret med en opladningsfunktion til genopladelige Ni-MH-batterier.
- Den udskrevne label kan være forskellig fra den tekst, der vises på displayet.
- Bemærk, at Brother Industries, Ltd. ikke påtager sig noget ansvar for skader eller personskade, der opstår som følge af, at de forholdsregler, som er anført i denne vejledning, ikke følges.
- Vi anbefaler kraftigt, at du læser denne brugsanvisning omhyggeligt, inden du bruger din P-touch, og at du sørger for at opbevare den i nærheden, så du har adgang til den senere.

### **Symboler, der anvendes i denne vejledning**

<span id="page-12-0"></span>Følgende symboler anvendes i hele denne vejledning for at give yderligere oplysninger.

- : Dette symbol angiver oplysninger eller anvisninger, der kan medføre skade eller personskade, hvis de ignoreres, eller handlinger, der vil medføre fejl.
- : Dette symbol angiver oplysninger eller anvisninger, der kan hjælpe dig til at forstå og bruge P-touch mere effektivt.

#### **INDI FDNING**

<span id="page-13-0"></span>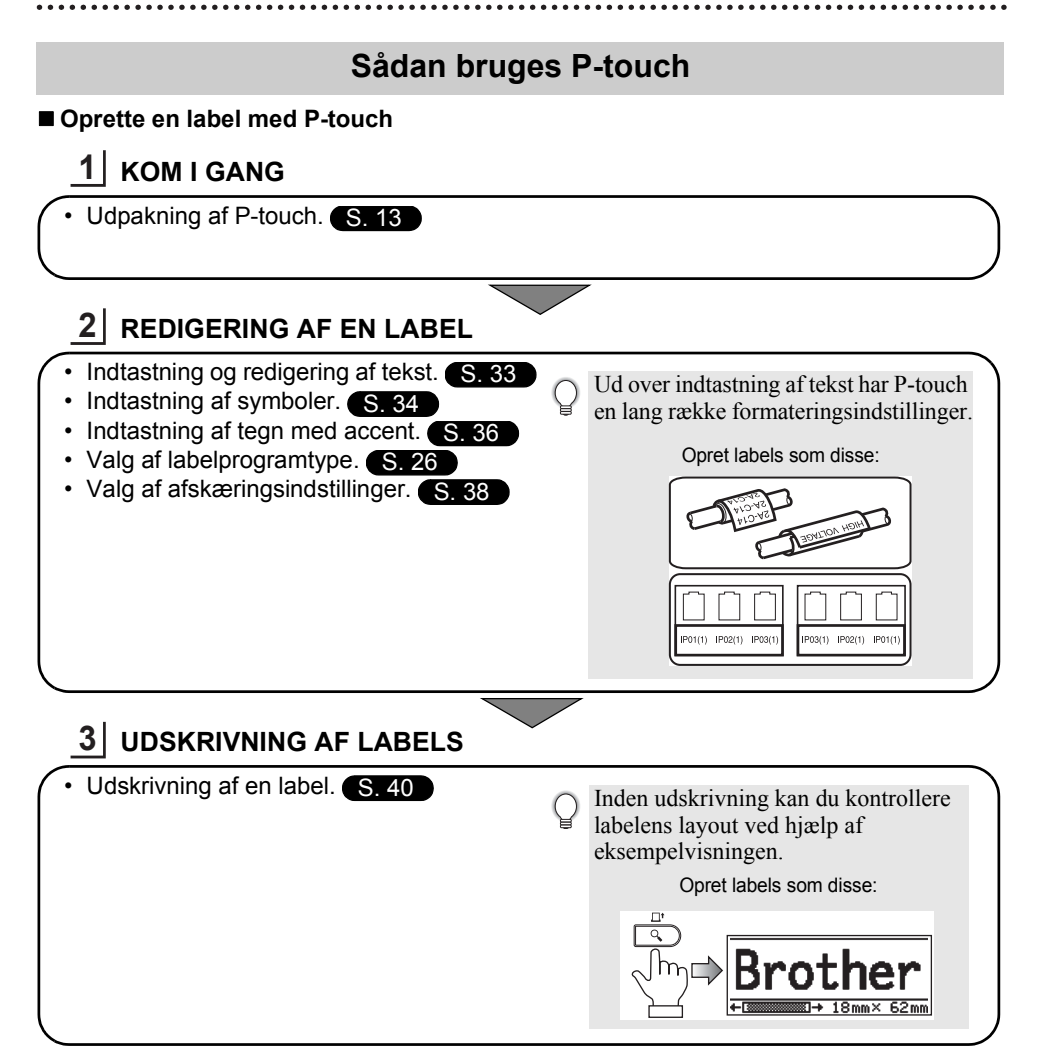

# <span id="page-14-2"></span><span id="page-14-0"></span>**KOM I GANG**

# **Udpakning af P-touch**

<span id="page-14-1"></span>Kontroller, at emballagen indeholder følgende komponenter, inden du bruger din P-touch.

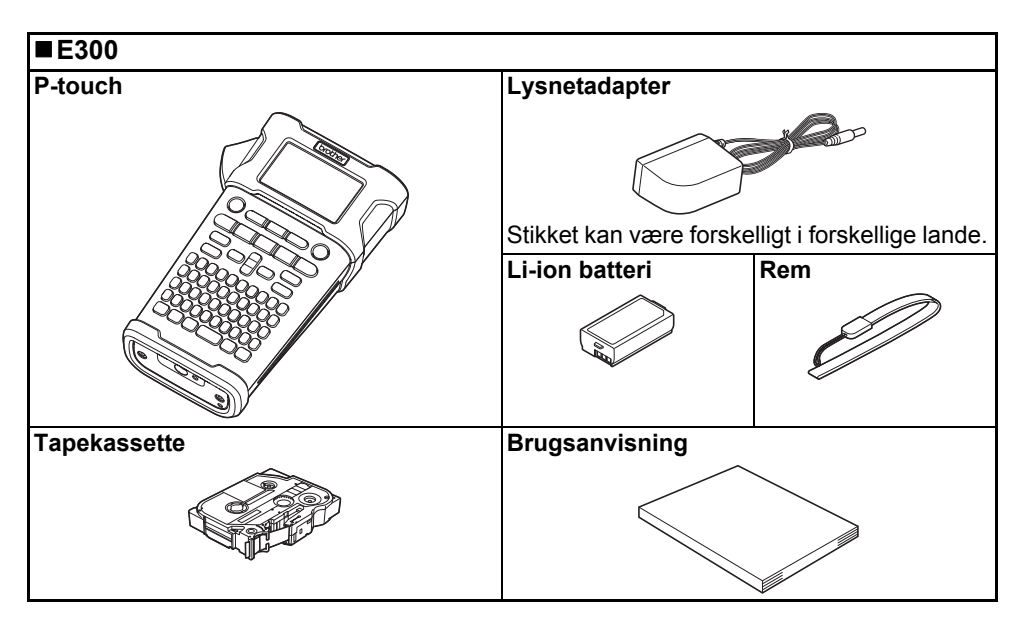

#### <span id="page-15-0"></span>**KOM I GANG**

# **Generel beskrivelse**

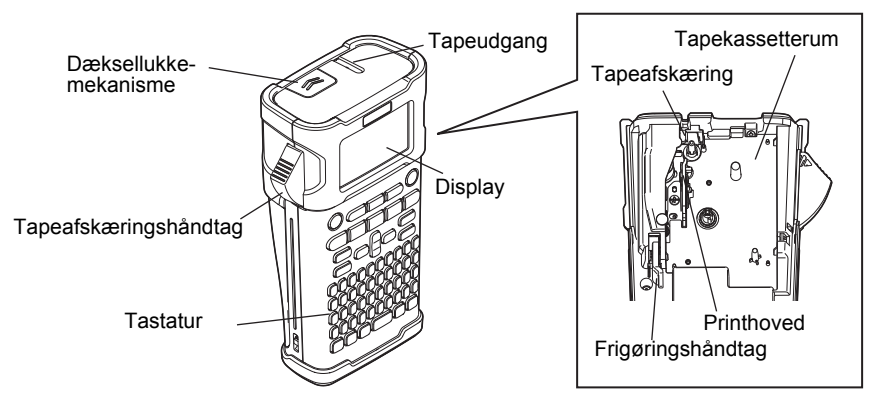

Ved afsendelse fra fabrikken er displayet dækket af et beskyttende ark for at forhindre skader. Fjern dette ark inden brug af P-touch.

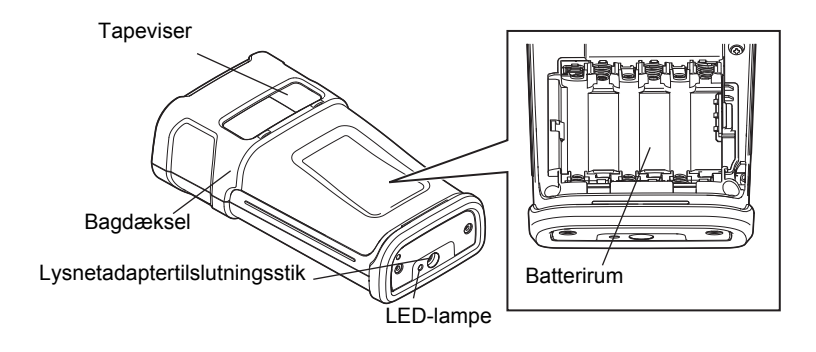

e

 **KOM I GANG**

KOM I GANG

# **Display og tastatur**

#### <span id="page-16-1"></span><span id="page-16-0"></span>**Display**

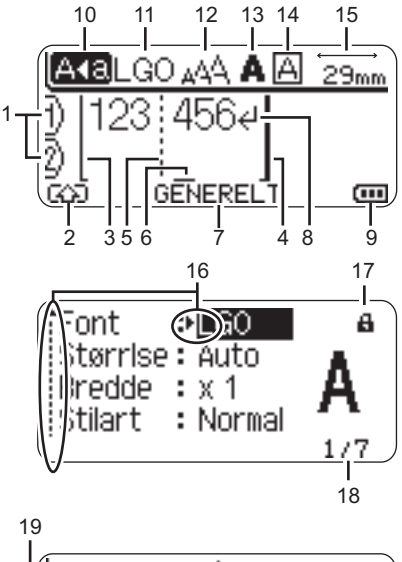

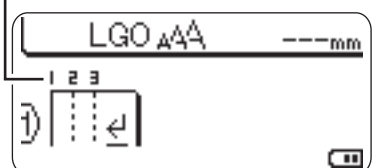

### <span id="page-16-2"></span>**1. Linjenummer**

Angiver linjenummer i labellayoutet.

**2. Skifttilstand**

Angiver, at skifttilstand er aktiveret.

#### **3. Startlinje/4. Slutlinje**

Området mellem start- og slutlinjen bliver udskrevet.

De korte linjer, der går ud fra start-/ slutlinjerne, viser slutningen på labellayoutet.

#### **5. Blokseparatorlinje**

Angiver slutningen på en blok.

#### **6. Markør**

Tegnene indtastes til venstre for markøren. Angiver den aktuelle position for dataindtastning.

#### **7. Labelprogramtype** Angiver aktuel labelprogramtype.

<span id="page-16-3"></span>**8. Linjeskiftssymbol** Angiver slutningen på en tekstlinje.

#### **9. Batteriniveau**

Angiver det resterende batteriniveau. Det vises kun ved brug af Li-ion batteri. **mm** - Fuldt opladet

- **Figure** Halvt opladet
- Lavt niveau
- <span id="page-16-4"></span> $\Box$ - Tomt

#### **10. Store bogstaver**

Angiver, at der skrives med store bogstaver.

#### **11.-14. Oplysninger om stilart** Angiver den aktuelle skrifttype (11),

tegnstørrelse (12), stilart for tegn (13) og indstillinger for ramme (14).

#### **15. Tapelængde**

<span id="page-16-5"></span>Angiver tapelængden for den indtastede tekst.

#### **16. Markørvalg**

Brug tasterne  $\triangle$  og  $\blacktriangledown$  til valg af menupunkter og tasterne  $\triangleleft$  og  $\triangleright$  til valg af indstillinger.

#### **17. Låsemarkør**

Angiver at nogle elementer ikke kan ændres.

#### **18. Tæller**

Angiver det aktuelt valgte tal/tal, der kan vælges.

# **19. Bloknummer**

Angiver bloknummeret.

Oplysninger om konfiguration finder du under ["Display" på side 24](#page-25-0).

#### <span id="page-17-1"></span><span id="page-17-0"></span>**Tasternes navne og funktioner**

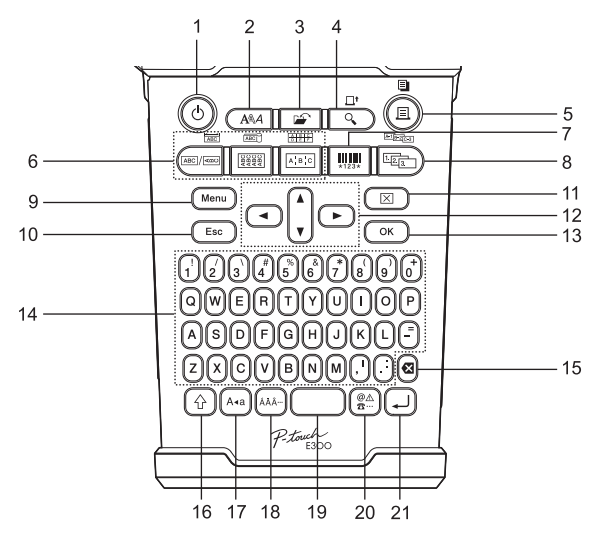

Standardsproget er "Engelsk".

#### **1. Tænd/sluk**

Tænder og slukker for P-touch.

#### **2. Stilart**

Gør det muligt at indstille tegn- og labelattributter for labelen.

#### **3. Filer**

Gør det muligt at udskrive, åbne, gemme og slette ofte anvendte labels i filhukommelsen.

#### **4. Eksempel**

- Viser et eksempel på labelen.
- Labelen indføres, når den bruges samtidig med **Shift**-tasten.

#### **5. Udskriv**

- Udskriver det aktuelle labeldesign på tapen.
- Labelen kan kopieres, når den bruges samtidig med **Shift**-tasten.

#### **6. Labelprogramtype**

- Vælger labelprogramtype.
- Den funktion, der vises over knappen, aktiveres, når den bruges samtidig med **Shift**-tasten.

#### **7. Stregkode**

Åbner skærmbilledet Opsætning af stregk.

#### **8. Serialiser**

- Du kan udskrive serialiserede numre på labelene.
- Du kan serialisere 2 vilkårlige numre, når den bruges samtidig med **Shift**-tasten.

#### **9. Menu**

Gør det muligt at ændre driftsindstillinger (Sprog, Justering osv.) for P-touch.

#### **10. Escape**

Annullerer den aktuelle kommando, og displayet viser dataindtastningsskærmen eller det forrige trin.

#### **11. Ryd**

Ryder al indtastet tekst eller al tekst og indstillingerne for den aktuelle label.

#### **12. Markør (** $\blacktriangle \blacktriangledown \blacktriangle \blacktriangleright$ **)**

Flytter markøren i pilens retning.

#### **13. OK**

Vælger den viste indstilling.

#### **14. Tastatur**

- Brug disse taster til at indtaste bogstaver eller tal.
- Store bogstaver og symboler kan indtastes ved hjælp af disse taster i kombination med **Store bogstaver**eller **Shift**-tasten.

#### **15. Tilbage**

Sletter tegnene til venstre for markøren.

#### **16. Shift**

Brug denne tast samtidig med bogstavog taltasterne for at skrive store bogstaver eller de symboler, der er angivet på taltasterne.

#### **17. Store bogstaver**

Slår skrivning af store bogstaver til og fra.

#### **18. Accent**

Brug tasten til at vælge og indsætte et tegn med accent.

#### **19. Mellemrum**

- Indsætter et blankt ordmellemrum.
- Nulstiller en indstilling til standardværdien.

#### **20. Symbol**

Brug denne til at vælge og indtaste et symbol på en liste med tilgængelige symboler.

#### **21. Enter**

- Går ned på en ny linje ved indtastning af tekst.
- Går ned i et nyt afsnit ved brug samtidig med **Shift**-tasten.

1

### <span id="page-19-4"></span>**Strømforsyning**

#### <span id="page-19-1"></span><span id="page-19-0"></span>**Lysnetadapter**

<span id="page-19-3"></span>Brug AD-E001 (lysnetadapter) til dette labelsystem. AD-18 eller AD-24ES kan ikke bruges. Tilslut lysnetadapteren direkte til P-touch.

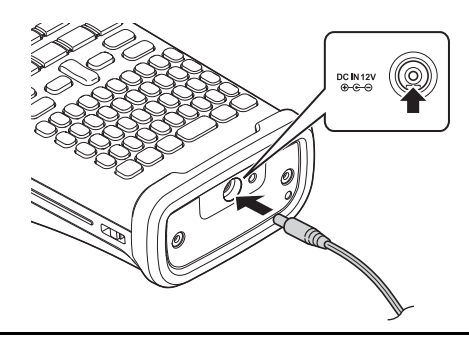

- Sæt lysnetadapterledningens stik i stikket DC IN 12 V på P-touch. **1**
- Sæt lysnetadapterstikket i en almindelig stikkontakt. **2**
- Sluk for P-touch, inden lysnetadapteren frakobles.  $\left( \begin{matrix} 0 \\ 1 \end{matrix} \right)$ 
	- Undgå at trække i eller bøje lysnetadapterledningen.
		- Hvis strømmen afbrydes i mere end to minutter, nulstilles alle tekst- og formatindstillinger. Alle tekstfiler, der er gemt i hukommelsen, bliver også slettet.
- For at beskytte og sikre labelsystemets hukommelse, når lysnetadapteren frakobles, anbefales det at have to AA-alkaline batterier (LR6) eller genopladelige Ni-MH-batterier (HR6) installeret i labelsystemet.

#### <span id="page-19-2"></span>**Brug af genopladeligt Li-ion batteri**

#### **Installation af det genopladelige Li-ion batteri**

Åbn batteridækslet ved at trykke på dækslets lukkemekanisme. **1**

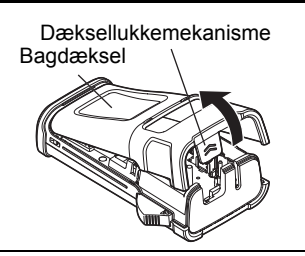

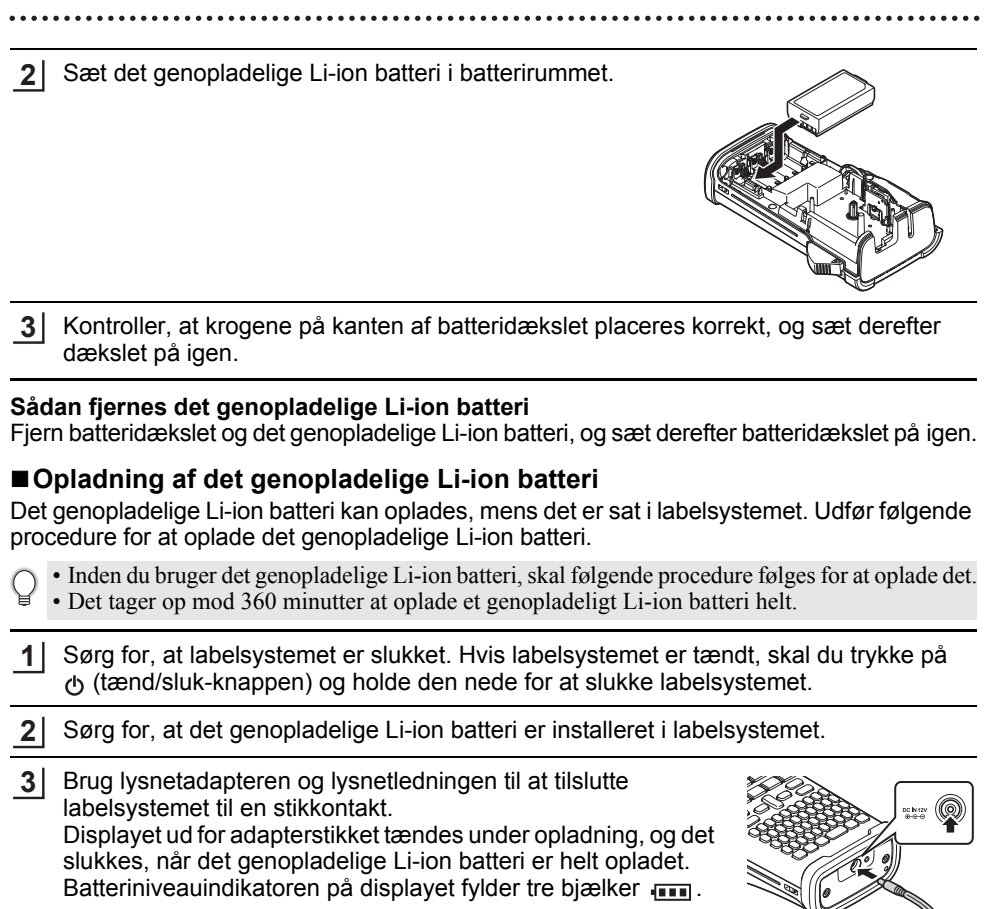

#### **Sådan standses opladning af det genopladelige Li-ion batteri**

Hvis du vil standse opladningen af det genopladelige Li-ion batteri, skal du frakoble lysnetadapterledningen.

- **Tip til brug af det genopladelige Li-ionbatteri**
- Oplad det genopladelige Li-ion batteri inden brug. Undlad at bruge det, inden det er opladet.
- Opladning af det genopladelige Li-ion batteri kan ske ved temperaturer mellem 5 og 35 °C. Hvis den omgivende temperatur er uden for dette niveau, bliver det genopladelige Li-ion batteri ikke opladet, og batteriindikatoren vil fortsat lyse.
- Hvis labelsystemet bruges, når det genopladelige Li-ion batteri er installeret, og lysnetadapteren er tilsluttet, slukkes batteriindikatoren muligvis, og opladningen standser, selvom det genopladelige Li-ion batteri ikke er blevet fuldt opladet.

#### **KOM I GANG**

#### **Karakteristika for genopladeligt Li-ion batteri**

Hvis du kender det genopladelige Li-ion batteris egenskaber, kan du optimere brugen af batteriet.

- Hvis du bruger eller opbevarer det genopladelige Li-ion batteri et sted, hvor det udsættes for høje eller lave temperaturer, kan batteriet hurtigere blive nedbrudt. Især hvis du bruger et genopladeligt Li-ion batteri, der er næsten helt opladet (90 % eller mere) et sted, hvor det er udsat for høje temperaturer, vil det i væsentlig grad fremskynde nedbrydningen af batteriet.
- Brug af labelsystemet, mens det genopladelige Li-ion batteri er installeret og oplades, kan fremskynde batteriets nedbrydning. Hvis du bruger labelsystemet, mens det genopladelige Li-ion batteri er installeret, skal du fjerne lysnetadapteren.
- Hvis labelsystemet ikke skal bruges i over én måned, skal du fjerne det genopladelige Li-ion batteri fra labelsystemet, når det er opladet 50 % eller derunder, og derefter opbevare batteriet et køligt sted uden direkte sollys.
- Hvis det genopladelige Li-ion batteri ikke skal bruges i en længere periode, anbefaler vi, at du oplader det hver 6. måned.
- Under opladning er det normalt, at batteriet føles varmt.

#### **Specifikationer for genopladeligt Li-ion batteri**

- Opladningstid: Ca. 6 timer ved opladning med en lysnetadapter (AD-E001)
- Nominel spænding: DC 7,2 V
- Nominel kapacitet: 1.850 mAh

#### <span id="page-22-1"></span><span id="page-22-0"></span>**Batteri**

- Kontroller, at strømmen er slået fra, og fjern batteridækslet på labelsystemets bagside. Hvis batterierne allerede er i labelsystemet, skal du fjerne dem. **1**
	- Sørg for, at der er slukket for strømmen, når du udskifter batterierne.
- Isæt seks nye AA-alkaline batterier (LR6) eller fuldt opladede Ni-MH-batterier (HR6), og sørg for, at batteriernes positive (+) og negative (-) ender passer til de positive (+) og negative (-) mærker inde i batterirummet. **2**

#### **Brugere af alkalinebatterier**

Udskift altid alle seks batterier samtidig og  $\bigcap$ med helt nye batterier.

#### **Brugere af genopladelige Ni-MH-batterier**

- Udskift altid alle seks batterier samtidig og  $\bigcap$ med fuldt opladede batterier.
- Besøg os på http://solutions.brother.com/, hvor du kan finde de nyeste oplysninger om de anbefalede batterier.
- Fastgør batteridækslet ved at sætte de tre kroge i de tre huller på labelsystemet og derefter skubbe nedad, til det klikker på plads. **3**

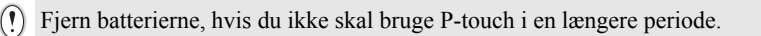

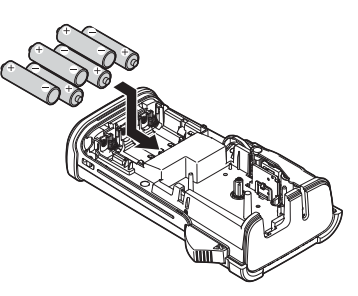

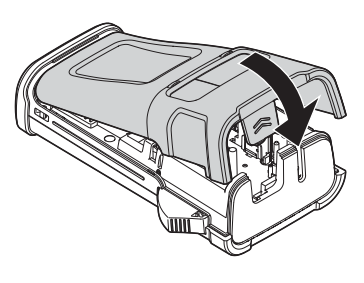

#### **KOM I GANG**

### **Isætning af en tapekassette**

<span id="page-23-1"></span><span id="page-23-0"></span>Tapekassetter med en bredde på 3,5 mm, 6 mm, 9 mm, 12 mm eller 18 mm kan anvendes i din P-touch. Brug kun Brother-tapekassetter mærket med ræg.

- Hvis den nye tapekassette har et papstykke indsat som stop, skal dette fjernes, inden kassetten isættes.
- Kontroller, at tapeenden ikke er bøjet, og at den kommer gennem **1** tapestyret. Hvis tapen ikke er kommet gennem, skal den føres gennem tapestyret som vist i illustrationen. Tapens slutning
- Kontroller, at der er slukket for strømmen, og åbn bagdækslet. Hvis der allerede er en tapekassette i labelsystemet, skal du fjerne den ved at trække den lige opad. **2**
- Læg tapekassetten i taperummet (med **3** tapeenden mod labelsystemets tapeudgang), og tryk, indtil du hører et klik.
	- Når du sætter tapekassetten i, skal du sørge for, at tapen og farvebåndet ikke rammer printhovedet.

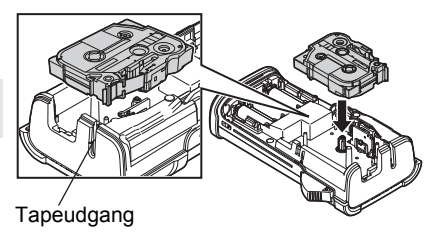

Luk bagdækslet. **4**

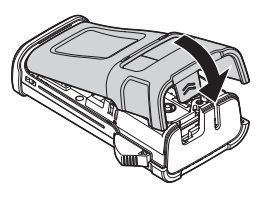

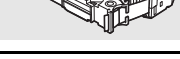

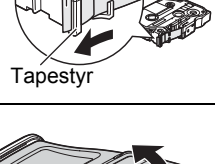

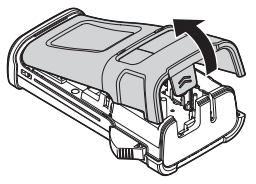

**22**

- **Træk ikke i labelen, når den kommer ud af tapeudgangen. Hvis du gør det, trækkes**   $\left( \mathbf{1}\right)$ **farvebåndet fri sammen med tapen.**
	- Opbevar tapekassetter på et køligt og mørkt sted uden direkte sollys, høje temperaturer, høj luftfugtighed og støv. Anvend tapekassetten hurtigst muligt efter at have åbnet den forseglede emballage.

Ekstra kraftigt klæbende tape:

- Til strukturerede, ru eller glatte overflader anbefaler vi brug af ekstra kraftigt klæbende tape.
- **Selvom instruktionsarket, der fulgte med kassetten med det ekstra kraftigt klæbende tape, anbefaler at klippe tapen over med en saks, er den tapeafskæring, som denne P-touch er udstyret med, i stand til at skære ekstra kraftigt klæbende tape.**

# **Tænd og sluk maskinen**

<span id="page-24-0"></span>Tryk på tasten **Tænd/sluk** for at tænde P-touch. Tryk på tasten **Tænd/sluk** igen for at slukke P-touch.

- Din P-touch har en strømbesparelsesfunktion, så den selv slukker automatisk (under bestemte driftsforhold), hvis der ikke trykkes på en tast i et bestemt stykke tid. Yderligere oplysninger findes i tabellen Tidsindstilling for automatisk slukning nedenfor.
	- Hvis batterierne er installeret (eller hvis P-touch er tilsluttet en stikkontakt via lysnetadapteren), vises den forrige sessions oplysninger, når der tændes for strømmen.

# <span id="page-24-3"></span>**Tidsindstilling for automatisk slukning**

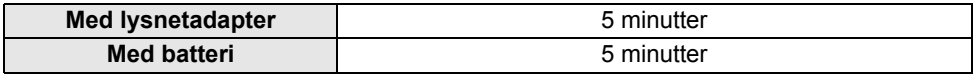

# **Fremføring af tape**

### <span id="page-24-2"></span><span id="page-24-1"></span>**Fremføringsfunktion**

Fremføringsfunktionen fremfører 23 mm tom tape.

- **Træk ikke i labelen, når den kommer ud af tapeudgangen. Hvis du gør det, trækkes**   $\left( \mathbf{r} \right)$ **farvebåndet fri sammen med tapen.**
	- Bloker ikke tapeudgangen under udskrivning eller når der fremføres tape. Hvis du gør det, kan tapen komme til at sidde fast.
- Hold tasten **Shift** nede, og tryk på tasten **Eksempel**. **1**
- Meddelelsen "Indfører bånd... Vent" vises, mens tapen fremføres. **2**

# **Display**

#### <span id="page-25-3"></span><span id="page-25-1"></span><span id="page-25-0"></span>**LCD-kontrast**

Du kan ændre displayets kontrastindstilling til et af fem niveauer (+2, +1, 0, -1, -2) for at gøre det nemmere at læse skærmbilledet. Standardindstillingen er "0".

- Tryk på tasten **Menu** for at få vist konfigurationsmenuen, vælg "Justering" ved hjælp af tasten  $\triangle$  eller  $\blacktriangledown$ , og tryk derefter på tasten **OK** eller **Enter**. **1**
- Vælg "LCD-kontrast" ved hjælp af tasten ▲ eller v, og indstil derefter værdien ved hiælp af tasten  $\blacktriangleleft$  eller  $\blacktriangleright$ . **2**
- Tryk på tasten **OK** eller **Enter**. **3**
- Tryk på tasten **Escape** for at gå tilbage til det forrige trin.
- Hvis du trykker på tasten **Mellemrum** på skærmbilledet til indstilling af kontrasten, indstilles kontrasten til standardværdien "0".

#### <span id="page-25-2"></span>**Baggrundsbelysning**

Du kan sætte indstillingen for baggrundsbelysningen til enten Til eller Fra. Displayet er nemmere at læse, når baggrundslyset er Til. Standardindstillingen er "Til".

- Tryk på tasten **Menu** for at få vist konfigurationsmenuen, vælg "Baggrundsbelysning" ved hjælp af tasten ▲ eller ▼, og tryk derefter på tasten OK eller **Enter**. **1**
- Vælg "Til" eller "Fra" ved hjælp af tasten  $\triangle$  eller  $\blacktriangledown$ . **2**
- Tryk på tasten **OK** eller **Enter**. **3**
- Der kan spares strøm, når baggrundsbelysningen er slået fra.
- Baggrundsbelysningen bliver automatisk slukket efter 10 sekunders inaktivitet. Tryk på en vilkårlig tast for at aktivere den igen. Under udskrivning deaktiveres baggrundsbelysningen.

# <span id="page-26-3"></span>**Indstilling af sprog og enhed**

#### <span id="page-26-1"></span><span id="page-26-0"></span>**Sprog**

- Tryk på tasten **Menu** for at få vist konfigurationsmenuen, vælg "Sprog" ved hjælp af tasten ▲ eller ▼, og tryk derefter på tasten OK eller Enter. **1**
- Vælg et sprog for menukommandoer og meddelelser, som vises på displayet, ved hjælp af tasten  $\triangle$  eller  $\blacktriangledown$ . Der kan vælges mellem følgende sprog: "Čeština", "Dansk", "Deutsch", "English", "Español", "Français", "Hrvatski", "Italiano", "Magyar", "Nederlands", "Norsk", "Polski", "Português", "Português (Brasil)", "Română", "Slovenski", "Slovenský", "Suomi", "Svenska" eller "Türkçe". **2**
- Tryk på tasten **OK** eller **Enter**. **3**
- Tryk på tasten **Escape** for at gå tilbage til det forrige trin.

#### <span id="page-26-2"></span>**Enhed**

- Tryk på tasten **Menu** for at få vist konfigurationsmenuen, vælg "Enhed" ved hjælp af tasten ▲ eller ▼, og tryk derefter på tasten OK eller Enter. **1**
- Vælg en enhed for dimensioner, der vises på LCD-displayet, ved hjælp af tasten  $\triangle$  eller  $\blacktriangledown$ . Der kan vælges "mm" eller "tommer". **2**
- Tryk på tasten **OK** eller **Enter**. **3**

Standardindstillingen er "mm". Tryk på tasten **Escape** for at gå tilbage til det forrige trin.

# <span id="page-27-0"></span>**REDIGERING AF EN LABEL**

# <span id="page-27-4"></span>**Valg af labelprogramtype**

<span id="page-27-1"></span>Du kan vælge seks forskellige typer labelprogrammer ved at trykke på en labelprogramtast. Den labelprogramtype, du har valgt, vises i displayet.

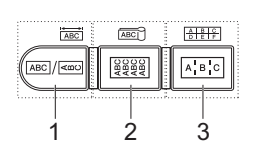

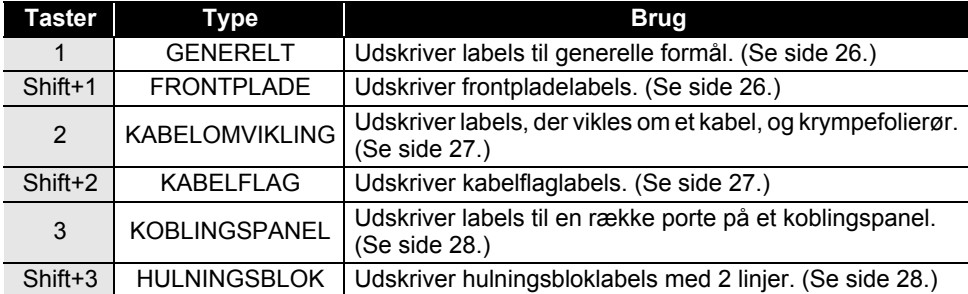

- Når du ændrer eller nulstiller en labelprogramtype, bruges den indtastede tekst automatisk i den nye labelprogramtype undtagen i følgende tilfælde:
	- Skift fra HULNINGSBLOK sættes til Vandret eller Ryg med tekst ordnet i rækkefølge
	- Skift til HULNINGSBLOK med tekst ordnet i rækkefølge sat til Vandret eller Ryg
	- Når en labelprogramtype ændres, flyttes den indtastede tekst automatisk til den nye labelprogramtype i blokenheder. Tomme sider slettes, men ikke blokkene.
	- Den nye labelprogramtype oprettes for den indtastede tekst, så den passer i hver blok.
	- Når det samlede antal blokke fra den tidligere labelprogramtype ikke kan deles mellem det samlede antal blokke i den nye labelprogramtype, fyldes forskellen med tomme blokke.
	- Når det samlede antal blokke fra den tidligere labelprogramtype overstiger det samlede antal blokke i den nye labelprogramtype, slettes de overskydende blokke.

#### <span id="page-27-2"></span>**GENERELT**

Labels, der udskrives med denne tilstand, kan bruges til generelle formål. I denne tilstand kan du angive Labellængde og Retning.

- Labellængde: **Auto**, 25-300mm
- **Retning:** [BETERT] (Vandret), [External (Lodret)

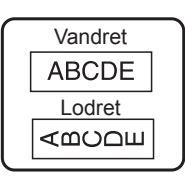

#### <span id="page-27-3"></span>**FRONTPLADE**

Labels, der udskrives med denne funktion, kan bruges til at identificere forskellige frontplader. Tekstblok med ens mellemrum på en enkelt label. I denne tilstand kan du angive Labellængde, Retning og Antal blokke.

- Labellængde: **50mm**, 25-300mm
- **Retning:** [BETELET] (Vandret), [External (Lodret)
- Antal blokke: **1**, 1-5

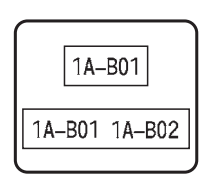

e

 **REDIGERING AF EN LABEL**

**REDIGERING AF EN LABEI** 

#### <span id="page-28-0"></span>**KABELOMVIKLING**

Labels, som udskrives med denne tilstand, kan vikles omkring et kabel eller en ledning. Denne tilstand bruges også til at udskrive på krympefolierør.

I Flexibel ID drejes teksten 90° mod uret og udskrives. Du kan også angive Størrelse, Tekst og Gentag (Til/Fra).

#### **Flexibel ID**

- Måleenhed: **Dia(Ø) (brugerdefineret diameter)**, CAT5/6, CAT6A, COAX, AWG, Længd (brugerdefineret længde)
- Værdi: Afhængig af måleenhed
- Gentag: **Til**, Fra

Tekst: Indtast enkelte eller flere linjer data

#### **Krympefolierør**

• Labellængde: **Auto**, 25-300mm

Tekst: Indtast enkelte eller flere linjer data

- Ved brug af krympefolierør:
	- Tryk på tasten **Kabelomvikling**. Skærmbilledet, hvor du kan vælge tapetypen, vises. Vælg Krympefolierør ved hjælp af tasten  $\triangle$  eller  $\nabla$ , og indtast derefter teksten.
		- Du kan kun angive tapelængden, når der er valgt krympefolierør. Margenindstilling er fast til Ingen klip.

#### <span id="page-28-1"></span>**KABELFLAG**

Labels, der udskrives med denne tilstand, kan vikles om et kabel eller en ledning, og begge ender af labelen klistres sammen for at danne et flag. Teksten på flaglabels udskrives på begge ender af labelen, så der er et blankt ordmellemrum på midten, som vikles om kablet. I denne tilstand kan du angive Layout, Flaglængde, Kabeldiameter og Retning.

• Layout: **AA|AA (Den samme tekst udskrives på hver blok.)**, AA|BB (To forskellige tekster udskrives på hver blok.)

- Flaglængde: **30mm**, 15-200mm
- Kabeldiameter: **6mm**, 3-90mm
- Retning: **aB** : **iBI** (Vandret), <u>[ स</u>ंसा (Lodret)

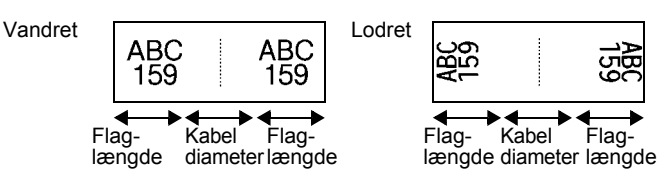

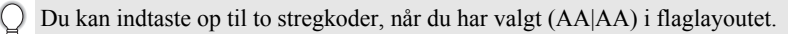

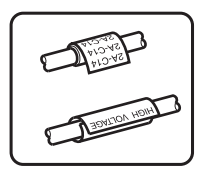

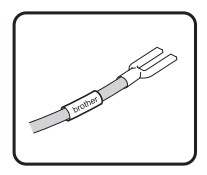

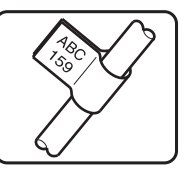

#### **REDIGERING AF EN LABEL**

#### <span id="page-29-0"></span>**KOBLINGSPANEL**

Labels, der udskrives med denne funktion, kan bruges til at identificere forskellige typer paneler. I denne tilstand kan du angive Bloklængde, Antal blokke, Separator, Retning, Omvendt (Til/Fra) og Multiplikatorer (Til/Fra).

- Bloklængde: **15mm**, 5-300mm
- Antal blokke: **4**, 1-50
- Separator: **Tic**, Tankestreg, Linje, Fed, Ramme, Ingen
- Retning: **[1] राजाया (Vandret)**, निलन्नान (Lodret)
- Omvendt: **Fra**, Til
- Multiplikatorer: **Fra**, Til

Juster blokmellemrum uafhængigt, når "Multiplikatorer" er sat til "Til".

- Blok: **1**, 1-50
- Multiplikator: **1,0**, 1,0-9,5 (stigning med 0,1)

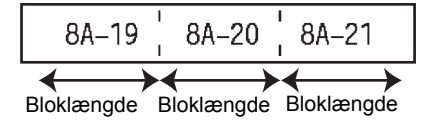

#### <span id="page-29-1"></span>**HULNINGSBLOK**

Labels udskrevet med denne tilstand kan bruge til at identificere en type elektrisk forbindelse, der ofte bruges i telefoni. Der er op til to linjer for hver blok på en enkelt label, og du kan indtaste to linjer for hver blok. I denne tilstand kan du angive Modulbredde, Bloktype, Sekvenstype og Startværdi.

- Modulbredde: **200mm**, 50-300mm
- Bloktype: **4 par**, 2 par, 3 par, 5 par, Tom
- Sekvenstype: **Ingen**,  $\vert \cdot \vert$ **:**  $\vert \cdot \vert$  (Vandret),  $\vert \cdot \vert$ **:**  $\vert \cdot \vert$  **E** (Ryg)
- Startværdi: **---**, 1-99999

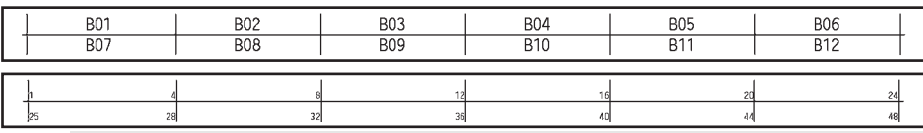

• Når Tom er valgt i Bloktype, sættes Sekvenstype til Ingen.

• Når Ingen er valgt i Sekvenstype, viser Startværdi "---", og du kan ikke angive en værdi.

• Vandret eller Ryg giver dig imidlertid mulighed for at indstille Startværdi til et tal fra 1 til 99.999.

# **Oprettelse af en stregkodelabel**

<span id="page-29-2"></span>Ved hjælp af stregkodefunktionen kan du oprette labels med éndimensionale stregkoder, som kan anvendes sammen med aktivkontrolmærker, serienummerlabels samt POS- og lagerstyringssystemer.

["Stregkoder"](#page-54-3), der kan vælges, findes i appendikset. (Se [side 53.](#page-54-3))

- P-touch er ikke designet specifikt til at oprette stregkodelabels. Tjek altid, at stregkodelabelerne kan læses af stregkodelæseren.
	- For at opnå de bedst mulige resultater bør du udskrive stregkodelabels med sort farve på hvid tape. Nogle stregkodelæsere vil muligvis ikke kunne læse stregkodelabels, som er oprettet ved hjælp af farvet tape eller blæk.
	- Brug altid indstillingen "Stor" for "Bredde", når det er muligt. Nogle stregkodelæsere vil muligvis ikke kunne læse stregkodelabels, som er oprettet ved hjælp af indstillingen "Lille".
	- Hvis du uden afbrydelse udskriver et stort antal labels med stregkoder, kan printhovedet blive overophedet, hvilket kan påvirke udskriftskvaliteten.

# <span id="page-30-0"></span>**Indstilling af stregkodeparametre og indtastning af stregkodedata**

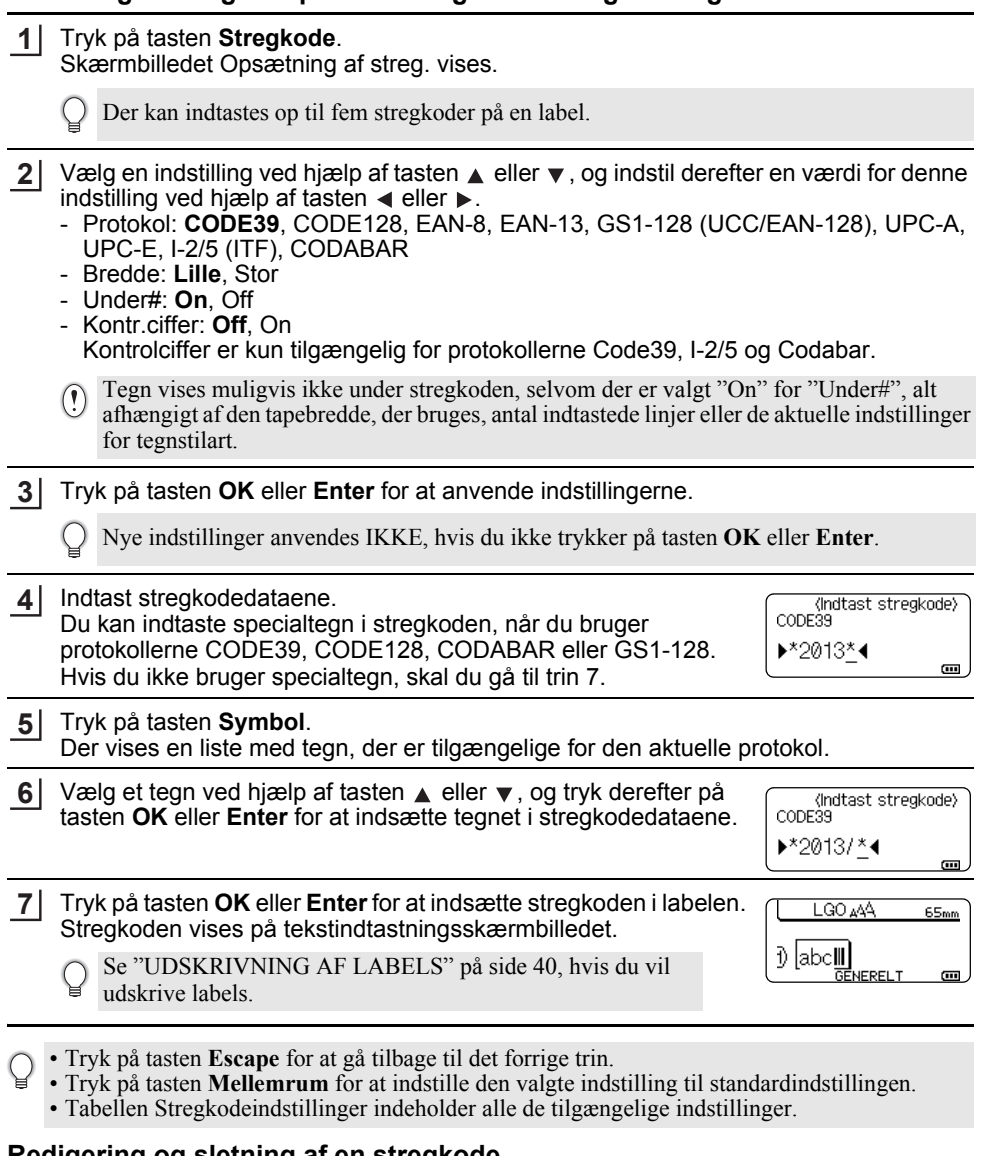

#### <span id="page-30-1"></span>**Redigering og sletning af en stregkode**

- Hvis du vil redigere stregkodeparametre og stregkodedata, skal du placere markøren under stregkodemærket på dataindtastningsskærmbilledet og derefter åbne stregkodeindtastningsskærmbilledet. Se ["Indstilling af stregkodeparametre og indtastning](#page-30-0)  [af stregkodedata" på side 29](#page-30-0).
- Hvis du vil slette en stregkode fra en label, skal du placere markøren til højre for stregkodemærket på dataindtastningsskærmen og trykke på tasten **Tilbage**.

1

### **Indtastning af en serialiseret label**

<span id="page-31-0"></span>Numerisk serialiserede labels kan udskrives. Du kan angive stigningen og antallet for serierne. I serialiseringstilstand kan du oprette en række labels ved at øge ét numerisk tegn i mønstret. I den avancerede serialiseringstilstand kan du vælge Samtidig eller Avanceret. Tilstanden Samtidig opretter en række labels ved at øge to forskellige numre på samme tid. Tilstanden Avanceret opretter en række labels ved at lade dig vælge to sekvenser i mønstret og øge dem fortløbende.

#### <span id="page-31-1"></span>**Serialiser**

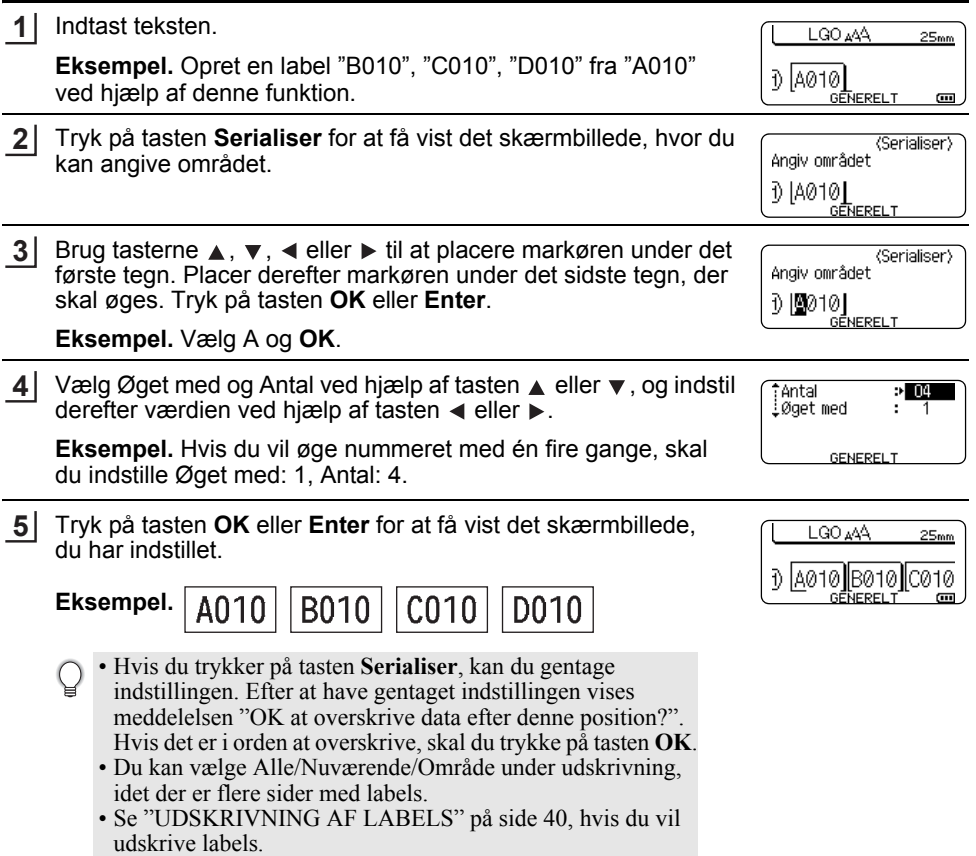

<span id="page-32-0"></span>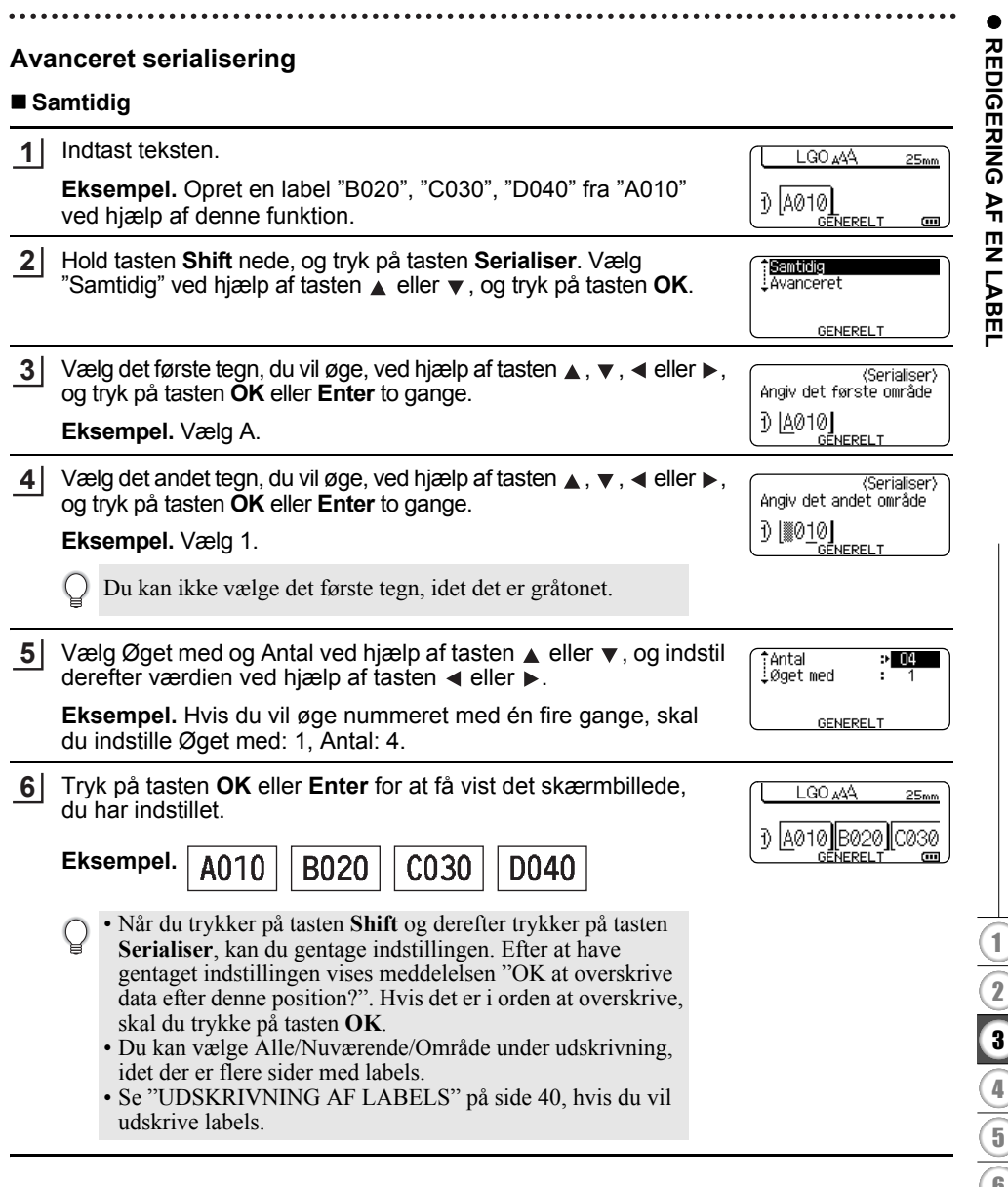

# **REDIGERING AF EN LABEL**

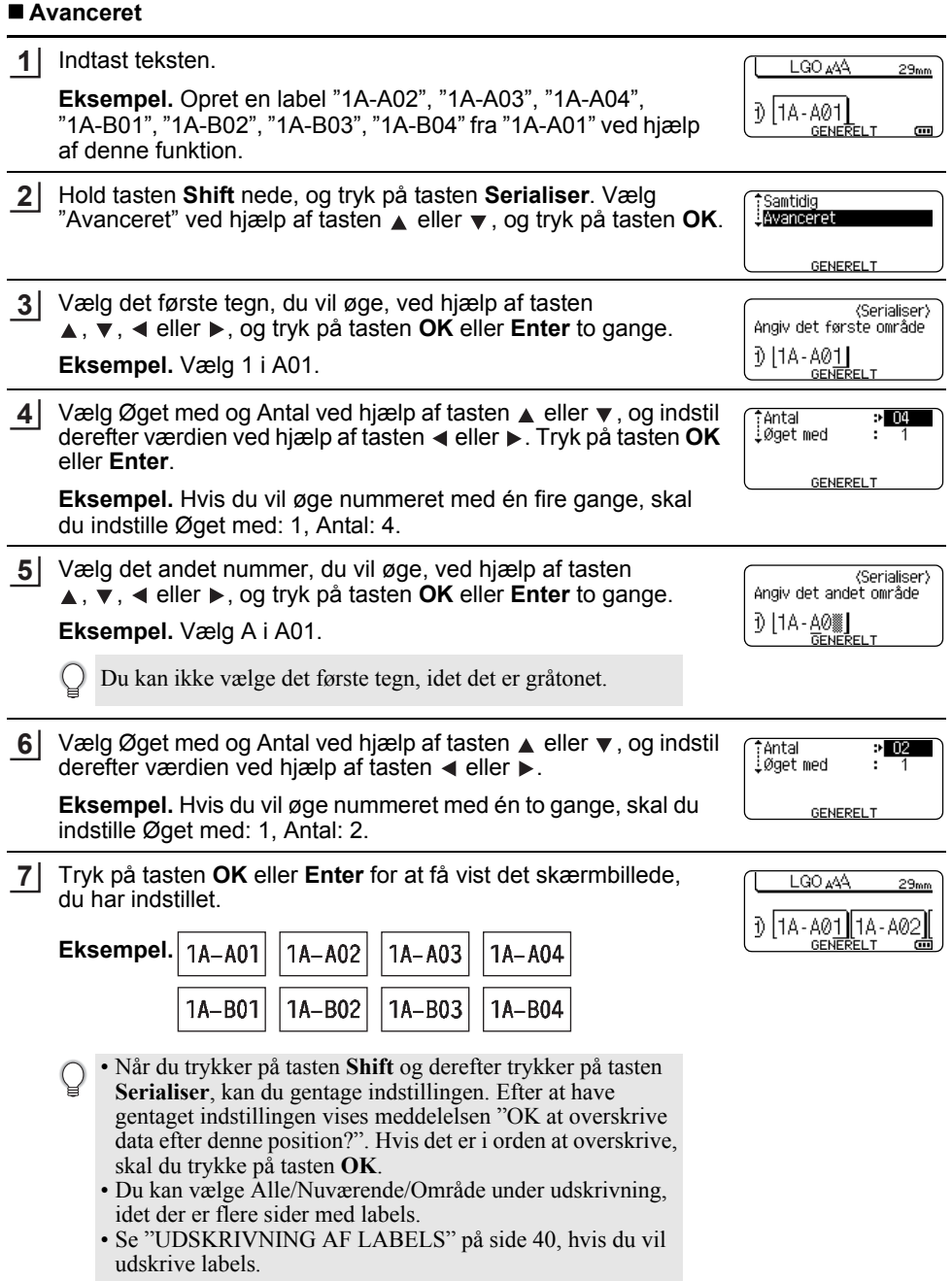

- Tryk på tasten **Escape** for at gå tilbage til det forrige trin.
	- Serialiseringstilstand kan også anvendes på stregkoder. En stregkode tælles som et tegn. • Eventuelle symboler i autonummereringssekvensen eller andre tegn, der ikke er alfanumeriske, ignoreres.
	- Serialiseringstilstandssekvens kan højest indeholde fem tegn.
- Bogstaver og tal øges som vist nedenfor:

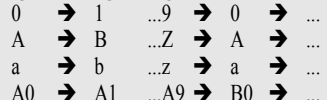

- Mellemrum (vises som understregningstegn "\_" i eksemplet nedenfor) kan bruges til at justere afstanden mellem tegn eller til at kontrollere det antal cifre, der udskrives.
	- $9 \rightarrow 10 \quad .99 \rightarrow 00 \rightarrow .0$
	- $Z \rightarrow AA$  ... $ZZ \rightarrow AA \rightarrow$  $19 \rightarrow 20$  ...9 9  $\rightarrow 00 \rightarrow$

# <span id="page-34-9"></span><span id="page-34-8"></span><span id="page-34-7"></span>**Indtastning og redigering af tekst**

### <span id="page-34-5"></span><span id="page-34-1"></span><span id="page-34-0"></span>**Indtastning og redigering fra tastaturet**

• Tastaturet på P-touch kan bruges på samme måde som et almindeligt computertastatur.

#### <span id="page-34-2"></span>**Tilføjelse af en ny linje**

- Hvis du vil afslutte den aktuelle tekstlinje og starte på en ny linje, skal du trykke på tasten **Enter**. Der vises et returmærke ved linjens slutning, og markøren flyttes til starten af den nye linje.
- Maksimalt antal linjer
	- 18 mm tape: 5 linjer
	- 12 mm tape: 3 linjer
	- 9 mm og 6 mm tape: 2 linjer
	- 3,5 mm tape: 1 linje
	- Hvis du trykker på tasten **Enter**, når der allerede findes fem linjer, vises der en fejlmeddelelse.
	- Når HULNINGSBLOK er valgt, kan du indtaste op til 2 linjer.

#### <span id="page-34-3"></span>**Tilføjelse af en ny blok**

• Når GENERELT er valgt, kan du oprette en ny blok med op til fem linjer. Hvis du vil oprette en ny blok med tekst/linjer til højre for den aktuelle tekst, skal du trykke på tasten **Shift** og derefter trykke på tasten **Enter**. Markøren flyttes til starten af den nye blok. I andre labelprogramtyper kan du angive antallet af blokke, når du trykker på en labelprogramtast. Nogle labelprogramtyper kræves ikke.

#### <span id="page-34-6"></span><span id="page-34-4"></span>**Flytning af markøren**

- Tryk på tasten  $\blacktriangle$ ,  $\blacktriangledown$ ,  $\blacktriangleleft$  eller  $\blacktriangleright$  for at flytte markøren et mellemrum eller én linje.
- Hvis du vil flytte markøren til den aktuelle linjes start eller slutning, skal du trykke på tasten **Shift** og derefter trykke på tasten  $\triangleleft$  eller  $\triangleright$ .
- Hvis du vil flytte markøren til starten af den forrige eller næste blok, skal du trykke på tasten **Shift** og derefter trykke på tasten  $\triangle$  eller  $\blacktriangledown$ .

8 9

#### **REDIGERING AF EN LABEL**

#### <span id="page-35-0"></span>**Indsætning af tekst**

• Hvis du vil indsætte yderligere tekst i en eksisterende linje tekst, skal du flytte markøren til tegnet til højre for det sted, hvor du vil begynde at indsætte tekst og derefter indtaste den yderligere tekst. Den nye tekst indsættes til venstre for markøren.

#### <span id="page-35-1"></span>**Sletning af tekst**

#### **Sletning af ét tegn ad gangen**

• Hvis du vil slette ét tegn ad gangen fra en eksisterende linje tekst, skal du flytte markøren til tegnet til højre for det sted, hvor du vil begynde at slette tekst, og derefter trykke på tasten **Tilbage**. Tegnet til venstre for markøren slettes, hver gang du trykker på tasten **Tilbage**.

> Ryd? 7

> > Ryd? Tekst&form Kun tekst

LGO AAA

**GENERELT** 

 $\overline{a}$ 

₫₫

Tekst&format .Kun tekst

Hvis du holder tasten **Tilbage** nede, slettes tegnene til venstre for markøren fortløbende.

#### **Sletning af al tekst på én gang**

Brug tasten **Ryd** til at slette al tekst på én gang.

**1** Tryk på tasten **Ryd**. Valgmulighederne for Ryd vises.

- <span id="page-35-6"></span>**2** Brug tasten  $\triangle$  eller  $\triangledown$  til at vælge "Kun tekst" for at slette al tekst og bevare de aktuelle formatindstillinger, eller vælg "Tekst&format" for at slette al tekst og alle formatindstillinger.
	- Tryk på tasten **Escape** for at gå tilbage til tekstindtastningsskærmbilledet uden at slette (eller rydde) tekst eller formater.
		- Når Text&format er valgt, ryddes al tekst og alle skrifttyper.
- Tryk på tasten **OK** eller **Enter**. **3** Al tekst slettes. Alle formatindstillinger slettes også, hvis der vælges Tekst&format.

# <span id="page-35-5"></span><span id="page-35-4"></span>**Indtastning af symboler**

<span id="page-35-7"></span><span id="page-35-2"></span>Foruden de symboler, der findes på tastaturet, kan der anvendes forskellige symboler (herunder internationale og udvidede ASCII-tegn) ved hjælp af symbolfunktionen. Hvis du vil indtaste et symbol, skal du bruge symbolfunktionen (se nedenfor).

Du kan også holde tasten **Shift** nede og derefter trykke på en tast på tastaturet for at indtaste det symbol, der sidder øverst til højre på den valgte tast.

["Symboler"](#page-51-1), der kan vælges, findes i appendikset. (Se [side 50.](#page-51-1))

#### <span id="page-35-3"></span>**Indtastning af symboler ved hjælp af symbolfunktionen**

**1**

Tryk på tasten **Symbol**.

Der vises en liste med symbolkategorier og symboler i denne kategori.

- Vælg en symbolkategori (Tegnsætning, Matematik osv.) ved hjælp af tasten ▲ eller y eller ved at trykke på tasten **Symbol** flere gange og derefter trykke på tasten **OK** eller **Enter**. **2**
- Vælg et symbol ved hjælp af tasten **A**, ▼, ◀ eller ▶, og tryk derefter på tasten **OK** eller **Enter**. **3**

Det valgte symbol indsættes i tekstlinjen.

- Når du vælger symboler:
	- Tryk på tasten **Shift** og tasten **Symbol** for at vende tilbage til den forrige side.
	- Tryk på tasten **Symbol** for at gå til næste side.
- Tryk på tasten **Escape** for at gå tilbage til det forrige trin.

#### <span id="page-36-0"></span>**Brug af symboloversigt**

Du kan oprette din personlige kategori med symboler ved hjælp af symboloversigten. "Oversigt" vises først, når du vælger symboler, for at hjælpe dig med hurtigt at finde de ønskede symboler.

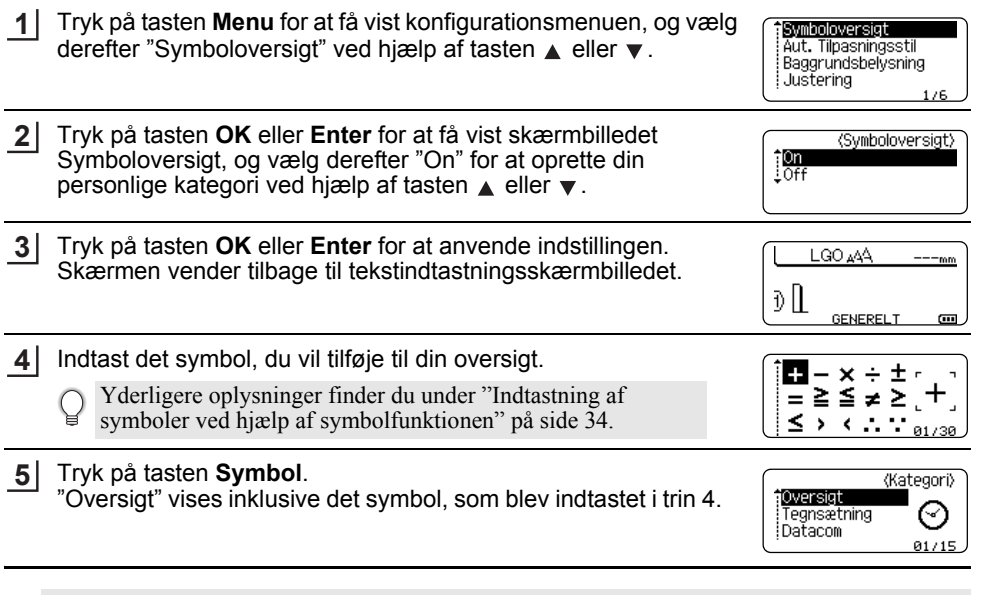

- Der kan tilføjes op til 15 symboler til "Oversigt". Det ældste symbol slettes fra kategorien, når de symboler, der er tilføjet til "Oversigt", overstiger 15 symboler.
	- Hvis du vil stoppe med at bruge Symboloversigt, skal du vælge "Off" på skærmbilledet Symboloversigt.

1

#### **REDIGERING AF EN LABEL**

### <span id="page-37-3"></span>**Indtastning af tegn med accent**

<span id="page-37-0"></span>P-touch kan vise og udskrive en række tegn med accent som f.eks. andre sprogspecifikke tegn. ["Tegn med accent"](#page-52-2), der kan vælges, findes i appendikset. (Se [side 51.](#page-52-2))

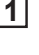

Indtast det tegn, du vil ændre til et tegn med accent.

Store bogstaver kan bruges sammen med accent-funktionen.

Tryk på tasten **Accent**. **2**

Det tegn, du indtastede, ændres til et tegn med accent.

- Tryk på tasten **Accent** flere gange, indtil det ønskede tegn med accent er markeret, **3** eller vælg det ved hjælp af tasten  $\blacktriangleleft$  eller  $\blacktriangleright$ .
	- Den rækkefølge, som tegn med accent vises i, varierer afhængigt af det valgte LCD-sprog.
- Tryk på tasten **OK** eller **Enter**. Det valgte tegn med accent indsættes i tekstlinjen. **4**
- Tryk på tasten **Escape** for at gå tilbage til det forrige trin.
- <span id="page-37-1"></span>• Tabellen Liste med tegn med accent indeholder alle de tilgængelige tegn med accent.

# <span id="page-37-8"></span><span id="page-37-5"></span>**Tegnindstillinger**

#### <span id="page-37-2"></span>**Tegnindstillinger for en label**

<span id="page-37-7"></span><span id="page-37-4"></span>Ved hjælp af tasten **Stilart** kan du vælge en skrifttype og anvende attributter for størrelse, bredde, stilart, linje og justering. ["Tegnattribut"-](#page-52-3)muligheder, der kan vælges, findes i appendikset. (Se [side 51](#page-52-3).)

**1**

<span id="page-37-6"></span>Tryk på tasten **Stilart**. De aktuelle indstillinger vises.

Vælg en indstilling ved hjælp af tasten  $\triangle$  eller  $\blacktriangledown$ , og indstil derefter en værdi for denne indstilling ved hjælp af tasten  $\blacktriangleleft$  eller  $\blacktriangleright$ . **2**

Tryk på tasten **OK** eller **Enter** for at anvende indstillingerne. **3**

Nye indstillinger anvendes IKKE, hvis du ikke trykker på tasten **OK** eller **Enter**.

- Tryk på tasten **Escape** for at gå tilbage til det forrige trin.
	- Tryk på tasten **Mellemrum** for at indstille den valgte indstilling til standardindstillingen.
	- I tabellen Indstillingsmuligheder finder du en liste med alle de tilgængelige indstillinger.
	- Små tegn kan være vanskelige at læse, når der anvendes bestemte typografier (f.eks. Skygge + Kursiv).
	- Afhængigt af labelprogramtypen kan du ikke ændre værdien i indstillingen **Stilart**. I det tilfælde vises  $\mathbf \Xi$  i eksemplet i skærmbilledets højre side.

#### DANSK

#### <span id="page-38-0"></span>**Indstilling af automatisk Tilpasningsstil**

Når "Størrlse" er sat til "Auto", og "Længde" er sat til en specifik længde, kan du vælge, hvordan tekststørrelsen skal reduceres, så teksten passer inden for labelens længde. Når der er valgt "Tekststørrelse", ændres den samlede tekststørrelse, så den passer til labelen.

Når der er valgt "Tekstbredde", reduceres tekstbredden til en størrelsen x 1/2 indstilling. (Hvis der kræves yderligere reduktion af størrelsen for at tilpasse teksten til den valgte labellængde, ændres den samlede tekststørrelse, efter at tekstbredden er blevet reduceret til tekstbredden x 1/2 indstilling).

- Tryk på tasten **Menu** for at få vist konfigurationsmenuen, vælg "Aut. Tilpasningsstil" ved hjælp af tasten  $\blacktriangle$  eller  $\blacktriangledown$ , og tryk derefter på tasten **OK** eller **Enter**. Skærmbilledet Aut. Tilpasningsstil vises. **1**
- Vælg stilen ved hjælp af tasten  $\triangle$  eller  $\blacktriangledown$ . **2**
- Tryk på tasten **OK** eller **Enter** for at anvende indstillingen. **3**
- Tryk på tasten **Escape** for at gå tilbage til det forrige trin.
- <span id="page-38-1"></span>• Tryk på tasten **Mellemrum** for at indstille stilarten til standardindstillingen ("Tekststørrelse").

# **Indstilling af rammer**

Du kan vælge labelens ramme ved hjælp af tasten **Stilart**. ["Rammer",](#page-54-4) der kan vælges, findes i appendikset. (Se [side 53](#page-54-4).)

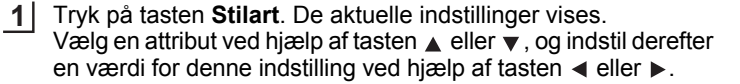

<span id="page-38-2"></span>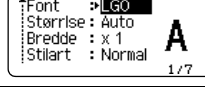

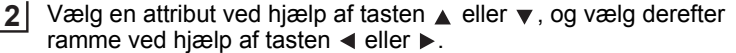

 $:$  Off Linie Juster : Centr 111111 Ramme эĐ

Tryk på tasten **OK** eller **Enter** for at anvende indstillingerne. Nye indstillinger anvendes IKKE, hvis du ikke trykker på tasten **OK** eller **Enter**. **3**

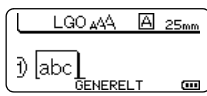

• Tryk på tasten **Escape** for at gå tilbage til det forrige trin.

• Tryk på tasten **Mellemrum** for at indstille den valgte indstilling til standardindstillingen.

• I tabellen Indstillingsmuligheder finder du en liste med alle de tilgængelige indstillinger.

### <span id="page-39-1"></span>**Valg af afskæringsindstillinger**

<span id="page-39-0"></span>Indstillingerne for tapeafskæring giver dig mulighed for at angive, hvordan tapen fremføres og afskæres ved udskrivning af labels. Mere specifikt kan indstillingen "Kæde" give en stor reduktion af mængden af spildt tape ved at bruge mindre margener og fjerne den tomme del, der afskæres mellem labels. Afhængigt af labelprogramtypen er indstillingsværdien fast eller begrænset.

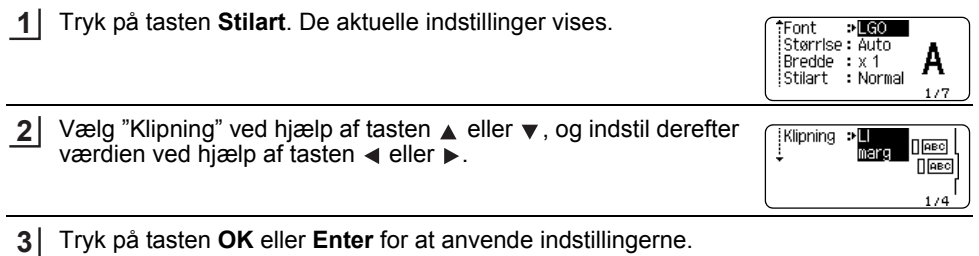

Nye indstillinger anvendes IKKE, hvis du ikke trykker på tasten **OK** eller **Enter**.

• Tryk på tasten **Escape** for at gå tilbage til det forrige trin.

• I tabellen Tapeafskæring finder du en liste med alle de tilgængelige indstillinger.

#### **Indstillinger for tapeafskæring**

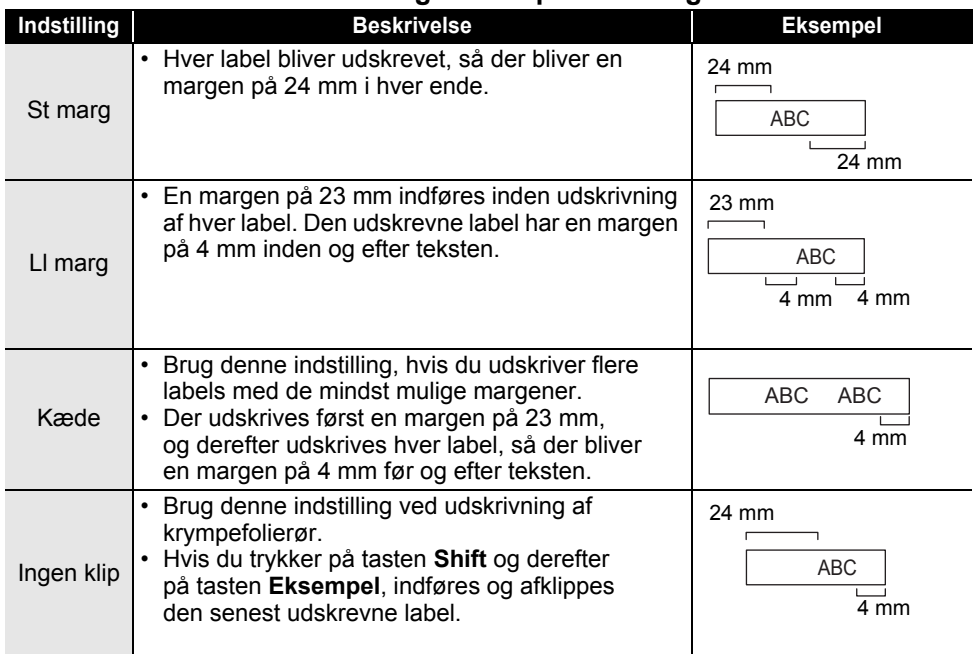

- e REDIGERING AF EN LABEL  **REDIGERING AF EN LABEL**
- Hvis du bruger krympefolierør, skal du indstille labelprogramtypen til "Kabelomvikling" og vælge "Krympefolierør". I det tilfælde er klipningen fast til "Ingen klip". Efter udskrivningen skal du fjerne krympefolierørkassetten fra labelsystemet og bruge en saks til at klippe tapen over. • Efter udskrivningen skal du fjerne kassetten med stoftape til påstrygning fra labelsystemet og
- <span id="page-40-1"></span>bruge en saks til at klippe tapen over.

#### <span id="page-40-0"></span>**Sådan vælger du, hvordan tape indføres og klippes**

Under udskrivning vises meddelelsen "Skær tape eller tryk på Enter for at fortsætte." og går i [skærepausetilstand]. Hvis du trykker på tapeafskæringshåndtaget, kan du skære tapen i den position, du har angivet i "Klipning". Detaljerne er som følger.

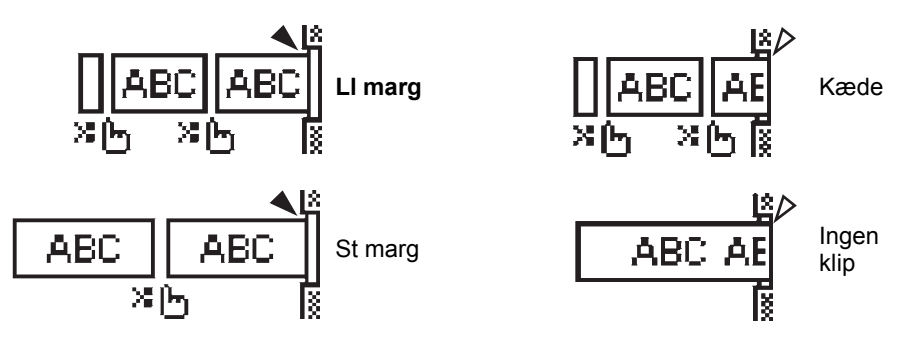

- **il.** : Stop her og gå i [skærepausetilstand].
- $\triangle$  : Stop her og afslut udskrivning.
- : Stop her og gå i [tapeindføringstilstand].
- Når klipningen er sat til Ingen klip eller Kæde, stopper den i midten af udskrivningsområdet, når den sidste label er udskrevet. Når "OK at fremføre?" vises, skal du trykke på **OK** for at fremføre tape. Tryk på **Escape** for at vende tilbage til indtastning af tekst.

# <span id="page-41-6"></span><span id="page-41-0"></span>**UDSKRIVNING AF LABELS**

# **Forhåndsvisning af en label**

<span id="page-41-1"></span>Du kan få vist den aktuelle side på forhånd og kontrollere layoutet, inden du udskriver.

Tryk på tasten **Eksempel**.

Der vises et billede af labelen på skærmen.

Labelens længde vises i skærmens nederste højre hjørne.

Tryk på tasten  $\blacktriangleleft$  eller  $\blacktriangleright$  for at rulle forhåndsvisningen til venstre eller højre.

Tryk på tasten  $\triangle$  eller  $\blacktriangledown$  for at ændre forhåndsvisningens forstørrelse.

- Tryk på tasten **Escape**, **OK** eller **Enter** for at gå tilbage til tekstindtastningsskærmbilledet.
	- Hvis du vil rulle forhåndsvisningen til venstre eller højre, skal du trykke på tasten **Shift** og derefter trykke på tasten  $\triangleleft$  eller  $\triangleright$ .
		- Hvis du vil udskrive labelen direkte fra forhåndsvisningsskærmbilledet, skal du trykke på tasten **Udskriv** eller åbne skærmbilledet med udskriftsindstillinger og vælge en udskriftsindstilling. Yderligere oplysninger finder du under "Udskrivning af en label" nedenfor.
		- Udskriftsforhåndsvisningen er et genereret billede af labelen, og den kan afvige fra den faktiske label, når den udskrives.

# <span id="page-41-5"></span>**Udskrivning af en label**

<span id="page-41-2"></span>Labels kan udskrives, når tekstindtastningen og formateringen er gennemført.

- **Træk ikke i labelen, når den kommer ud af tapeudgangen. Hvis du gør det, trækkes farvebåndet fri sammen med tapen, så tapen ikke længere kan bruges.**
	- Bloker ikke tapeudgangen under udskrivning eller når der fremføres tape. Hvis du gør det, kan tapen komme til at sidde fast.
	- Sørg for at kontrollere, at der er nok tape tilbage, når du udskriver flere labels efter hinanden. Hvis der næsten ikke er mere tape, skal du indstille færre kopier, udskrive labelerne én ad gangen eller udskifte tapekassetten.

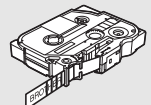

• Stribet tape angiver slutningen af tapekassetten. Hvis der dukker stribet tape op under udskrivningen, skal du trykke på tasten Tænd/sluk for at slukke P-touch. Hvis du forsøger at udskrive med en tom tapekassette, kan det beskadige labelsystemet.

#### <span id="page-41-3"></span>**Udskrivning af en enkelt side**

Tryk på tasten **Udskriv** for at starte udskrivningen.

#### <span id="page-41-4"></span>**Udskrivning af et sideinterval**

Når der er mange sider, kan du angive det sideinterval, der skal udskrives.

Tryk på tasten **Udskriv**. Det skærmbillede, hvor du angiver intervallet, vises. **1**

Vælg "Alle", "Nuværende" eller "Område" med tasten ▲ eller ▼. Hvis du vælger "Alle" eller "Nuværende", skal du gå til trin 4. Hvis du vælger "Område", skal du trykke på tasten **OK** eller **Enter**. **2**

Angiv den første og den sidste side. **3**

Tomme sider udskrives ikke.

Tryk på tasten **OK** eller **Enter** for at udskrive. **4**

#### <span id="page-42-0"></span>**Udskrivning af flere kopier**

Med denne funktion kan du udskrive op til 50 kopier af den samme label.

- Sørg for, at den korrekte tapekassette er sat i og er klar til udskrivning. **1**
- Tryk på tasten **Shift**, og tryk derefter på tasten **Udskriv** for at få vist skærmbilledet Kopier. Vælg derefter det antal kopier, der skal udskrives, ved hjælp af tasten  $\triangle$  eller  $\blacktriangledown$ , eller indtast tallet ved hjælp af taltasterne. **2**

Hold tasten  $\triangle$  eller  $\nabla$  nede for at ændre antallet af kopier hurtigere.

- Tryk på tasten **OK** eller **Enter**. Der vises "Udskriver... Kopier", mens labelerne udskrives. **3**
- Udskriver... 2/5 Kopier

- Tryk på tasten **Escape** for at gå tilbage til det forrige trin.
	- De tal, der vises på skærmen under udskrivningen, angiver "indstilling af antallet/antal kopier". • Hvis du trykker på tasten **Mellemrum**, når du indstiller antallet af kopier, nulstilles værdien til 1, som er standardindstillingen.
	- Når meddelelsen "Skær tape eller tryk på Enter for at fortsætte." vises, skal du vælge en. Du kan finde flere oplysninger under ["Sådan vælger du, hvordan tape indføres og klippes" på side 39](#page-40-1).

# **Påsætning af labels**

- <span id="page-42-1"></span>Hvis der er behov for det, skal du beskære den udskrevne label til den ønskede form og længde ved hjælp af en saks. **1**
- Pil bagsiden af labelen. **2**
- Placer labelen, og tryk derefter hårdt fra øverst til nederst med fingeren for at sætte labelen på. **3**
- Bagsiden på nogle typer tape kan være udskåret på forhånd for at gøre det nemmere at pille bagsiden af. Hvis du vil fjerne bagsiden, skal du blot folde labelen på langs med teksten vendende indad for at blotte bagsidens indvendige kanter. Pil derefter bagsiden af ét stykke ad gangen.
	- Det kan være svært at sætte labels på overflader, som er våde, snavsede eller ujævne. Labelerne vil muligvis nemt skrælle af disse overflader.
	- Sørg for at læse de instruktioner, der følger med stoftape til påstrygning, ekstra kraftigt klæbende tape eller andre typer specialtape, og overhold alle forholdsregler, som er anført i instruktionerne.
	- Brug en saks til at klippe krymperør over.

1

2

# <span id="page-43-0"></span>**ANVENDELSE AF FILHUKOMMELSEN**

Du kan gemme op til 50 af dine oftest anvendte labels i filhukommelsen. Hver label gemmes som en fil, så du hurtigt og nemt kan hente labelen, når du har brug for den igen.

Når filhukommelsen er fuld, skal du overskrive en af de gemte filer, hver gang du vil gemme en fil.

# **Lagring af en label i hukommelsen**

- <span id="page-43-1"></span>Når du har indtastet teksten og formateret labelen, skal du trykke på tasten **Filer** for at få vist skærmbilledet Filer. **1**
- Vælg "Gem" ved hjælp af tasten  $\triangle$  eller  $\blacktriangledown$ . **2**
- Tryk på tasten **OK** eller **Enter**. Der vises et filnummer. Der vises også en labeltekst, hvis der allerede er gemt en label i dette filnummer. **3**
- 4 | Vælg et filnummer ved hjælp af tasten ▲ eller ▼, og tryk derefter på tasten **OK** eller **Enter** for at gemme labelen under det valgte filnummer. Filen gemmes, og skærmbilledet vender tilbage til tekstindtastningsskærmbilledet.
	-
- Hvis du prøver at gemme en label, mens der allerede er gemt en label med dette nummer, vises meddelelsen "Overskriv?". Tryk på tasten **OK** for at gemme den nye label. Tryk på tasten **Escape** for at annullere.
- Tryk på tasten **Escape** for at gå tilbage til det forrige trin.
- Der kan gemmes op til 200 tegn i én fil. Imidlertid kan antallet af tegn være mindre afhængigt af designet, f.eks. brug af stregkoder.

# **Åbning af en gemt labelfil**

- <span id="page-43-2"></span>Tryk på tasten **Filer** for at få vist skærmbilledet Filer. **1**
- Vælg "Åbn" ved hjælp af tasten  $\blacktriangle$  eller  $\blacktriangledown$ . **2**
- Tryk på tasten **OK** eller **Enter**. En lagret labels filnummer vises. Labelteksten vises også for at identificere labelen. **3**
- 4 | Vælg et filnummer ved hjælp af tasten ▲ eller ▼, og tryk derefter på tasten **OK** eller **Enter** for at åbne den valgte fil. Filen åbnes og vises på tekstindtastningsskærmbilledet.

Tryk på tasten **Escape** for at gå tilbage til det forrige trin.

# **Udskrivning af en gemt labelfil**

- <span id="page-44-0"></span>Tryk på tasten **Filer** for at få vist skærmbilledet Filer. **1**
- Vælg "Udskriv" ved hjælp af tasten  $\triangle$  eller  $\blacktriangledown$ . **2**
- Tryk på tasten **OK** eller **Enter**. En lagret labels filnummer vises. Labelteksten vises også for at identificere labelen. **3**
- Vælg et filnummer ved hjælp af tasten ▲ eller ▼, og tryk derefter på tasten **Udskriv**, **OK** eller **Enter**. **4**
	- Udskrivning af en enkelt side: En enkelt side data udskrives med det samme.
	- Udskrivning af et sideinterval: Det skærmbillede, hvor du kan angive intervallet, vises. Vælg "Alle" eller "Område" med tasten  $\triangle$  eller  $\blacktriangledown$ .
		- Hvis du vælger "Område", skal du angive den første og den sidste side.
- Tryk på tasten **OK** eller **Enter** for at udskrive. **5**
- Trin 5 er ikke nødvendigt ved udskrivning af en enkelt side.
	- Tryk på tasten **Escape** for at gå tilbage til det forrige trin.
	- Meddelelsen "Ingen tekst!" vises, når du forsøger at udskrive en fil, som ikke indeholder nogen tekst.
	- Når meddelelsen "Skær tape eller tryk på Enter for at fortsætte." vises, skal du vælge en. Du kan finde flere oplysninger under ["Sådan vælger du, hvordan tape indføres og klippes" på side 39](#page-40-1).

### **Sletning af en gemt labelfil**

- <span id="page-44-1"></span>Tryk på tasten **Filer** for at få vist skærmbilledet Filer. **1**
- Vælg "Slet" ved hjælp af tasten  $\triangle$  eller  $\blacktriangledown$ . **2**
- Tryk på tasten **OK** eller **Enter**. En lagret labels filnummer vises. Labelteksten vises også for at identificere labelen. **3**
- Vælg et filnummer ved hjælp af tasten ▲ eller ▼, og tryk derefter på tasten **OK** eller **Enter**. **4**

Meddelelsen "Slet?" vises.

Tryk på tasten **OK** eller **Enter** for at slette filen. Filen slettes, og skærmbilledet vender tilbage til tekstindtastningsskærmbilledet. **5**

Tryk på tasten **Escape** for at gå annullere sletningen af filen og gå tilbage til det forrige trin.

# <span id="page-45-0"></span>**NULSTILLING OG VEDLIGEHOLDELSE AF P-TOUCH**

# <span id="page-45-3"></span>**Nulstilling af P-touch**

<span id="page-45-1"></span>Du kan nulstille P-touch's interne hukommelse, hvis du vil rydde alle gemte labelfiler, eller hvis P-touch ikke fungerer korrekt.

#### <span id="page-45-2"></span>**Nulstilling af data til fabriksindstillingerne**

Sluk labelsystemet. Tryk på tasterne **Shift** og **R**, og hold dem nede. Mens du holder tasterne **Shift** og **R** nede, skal du trykke på **Tænd/sluk**-knappen én gang og derefter slippe tasterne **Shift** og **R**.

- Slip **Tænd/sluk**-knappen, inden du slipper den anden tast.
- Al tekst, alle formatindstillinger, indstillinger af valgmuligheder og gemte labelfiler ryddes, når du nulstiller din P-touch. Indstillingerne for sprog og enhed ryddes også.

# **Vedligeholdelse**

<span id="page-46-0"></span>P-touch bør rengøres jævnligt af hensyn til dens ydeevne og levetid.

Fjern altid batterierne, og frakobl lysnetadapteren, inden du rengør P-touch.

### <span id="page-46-4"></span><span id="page-46-1"></span>**Rengøring af enheden**

Tør eventuelt støv og mærker af hovedenheden med en blød, tør klud. Brug en let fugtig klud på mærker, der er svære at fjerne.

Brug ikke fortynder, benzen, alkohol eller andre organiske opløsningsmidler. De kan deformere kabinettet eller skade P-touch's udseende.

### <span id="page-46-2"></span>**Rengøring af printhovedet**

Streger eller tegn af dårlig kvalitet på de udskrevne labels er normalt et tegn på, at printhovedet er snavset. Rengør printhovedet med en vatpind eller med printhovedrensekassetten (TZe-CL4, ekstraudstyr).

- Rør ikke printhovedet direkte med hænderne.
	- Oplysninger om, hvordan printhovedrensekassetten bruges, findes i de instruktioner, der følger med den.

#### <span id="page-46-3"></span>**Rengøring af tapeafskæringen**

Der kan samle sig limrester på knivbladet efter gentagen brug, så knivbladet bliver sløvt. Dette kan medføre, at tapen sidder fast i afskæringen.

- Ca. en gang om året skal du tørre knivbladet af med en vatpind
	- fugtet med isopropylalkohol (hospitalssprit).
	- Rør ikke knivbladet direkte med hænderne.

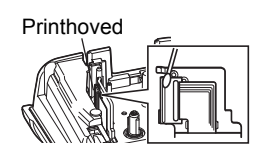

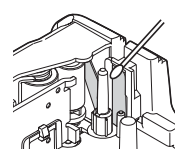

# <span id="page-47-0"></span>**FEJLFINDING**

# **Sådan gør du, hvis...**

<span id="page-47-1"></span>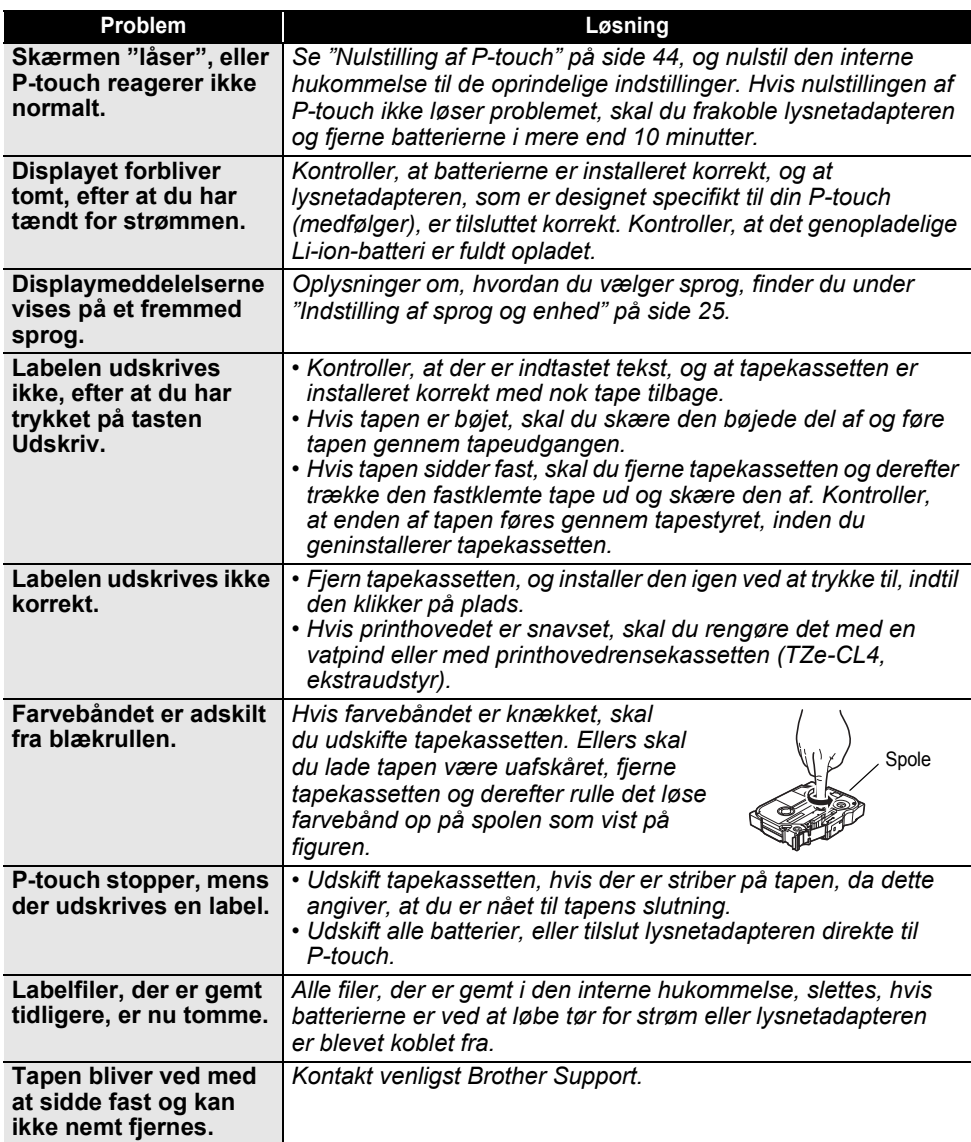

# **Fejlmeddelelser**

<span id="page-48-0"></span>Hvis der vises en fejlmeddelelse på displayet, skal du følge de anvisninger, som er anført nedenfor.

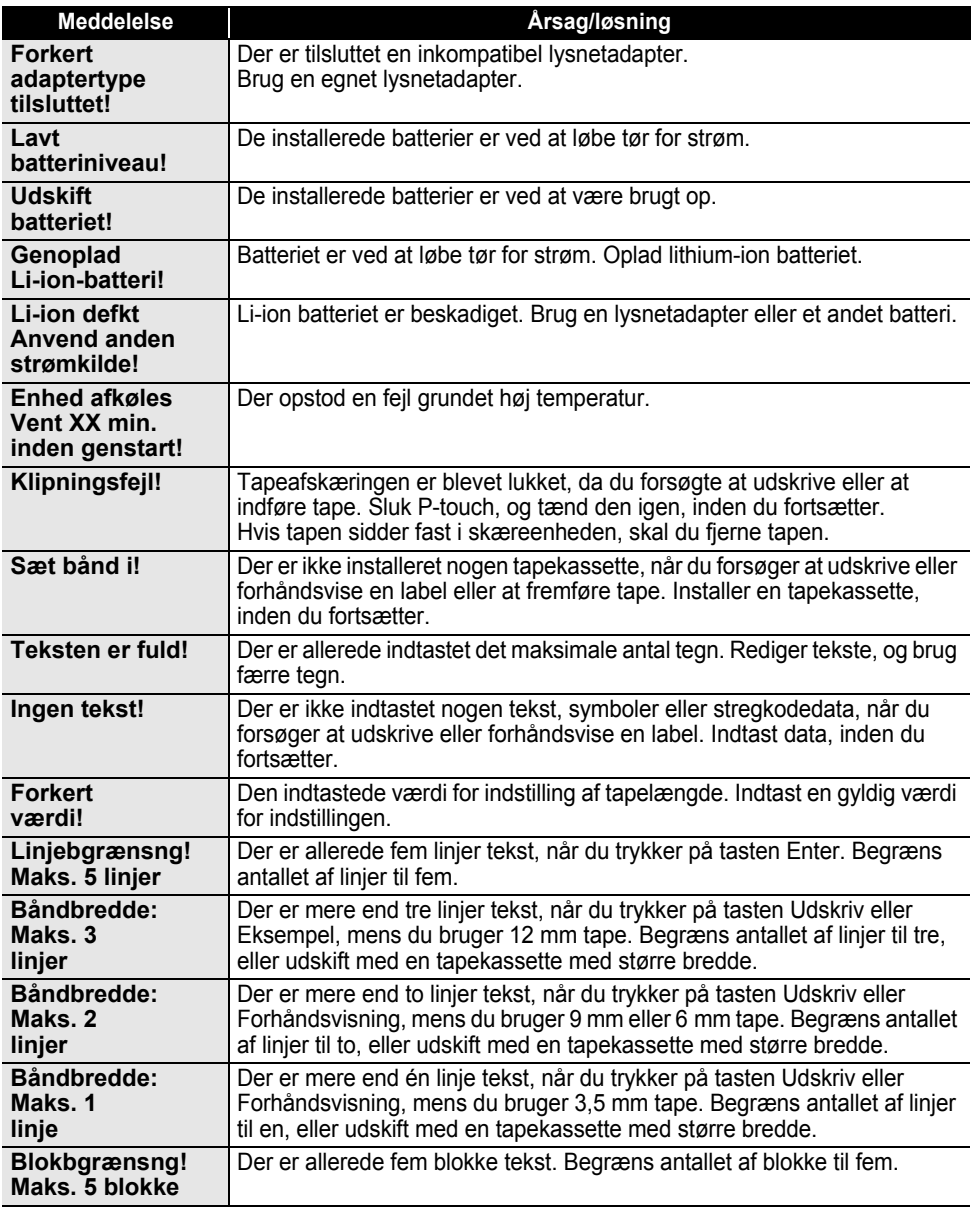

# **FEJLFINDING**

 $\overline{a}$  $\lambda$  $\ddot{\phantom{a}}$ 

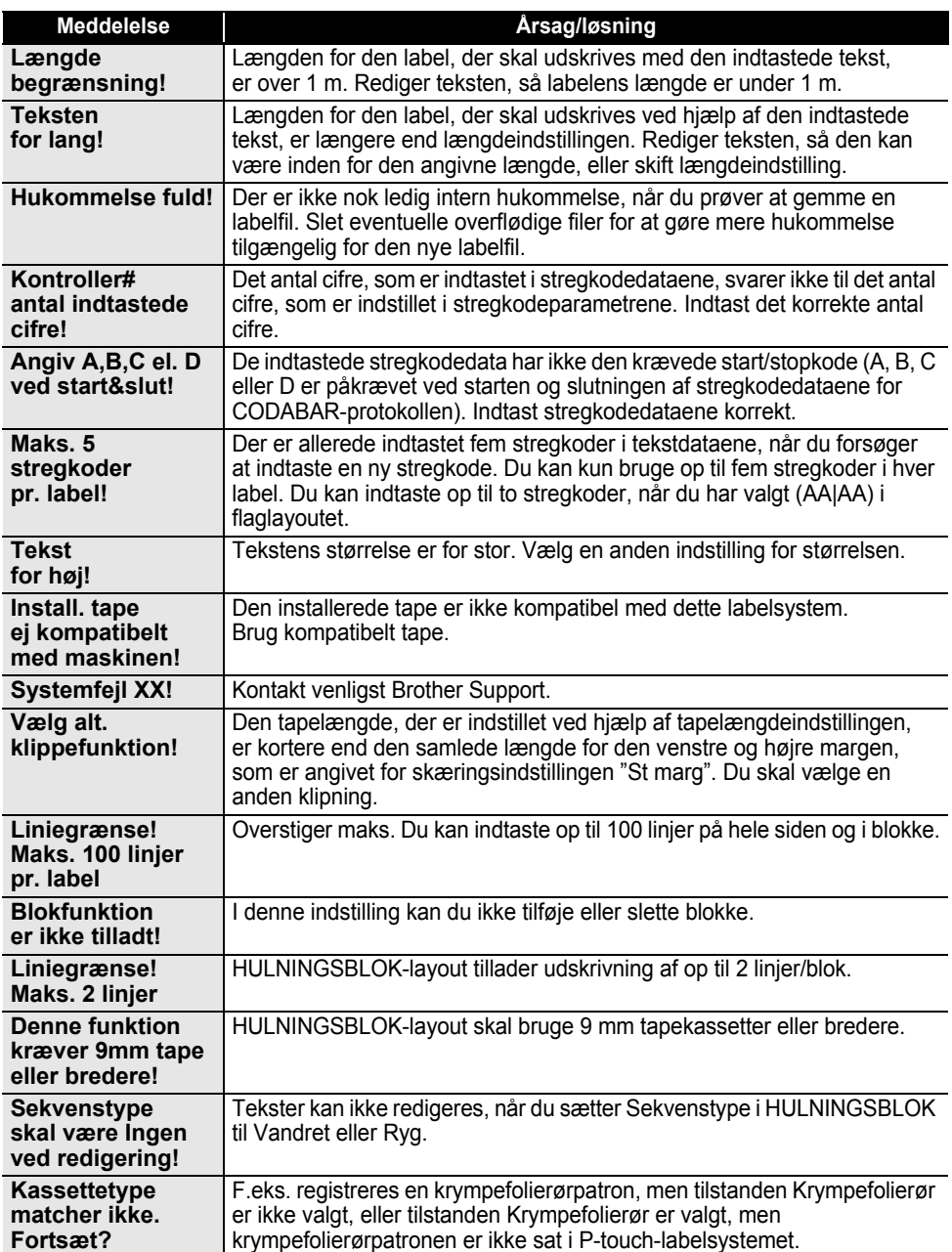

APPENDIKS  **APPENDIKS**

# <span id="page-50-2"></span>**Specifikationer**

#### <span id="page-50-1"></span><span id="page-50-0"></span>**Hovedenhed**

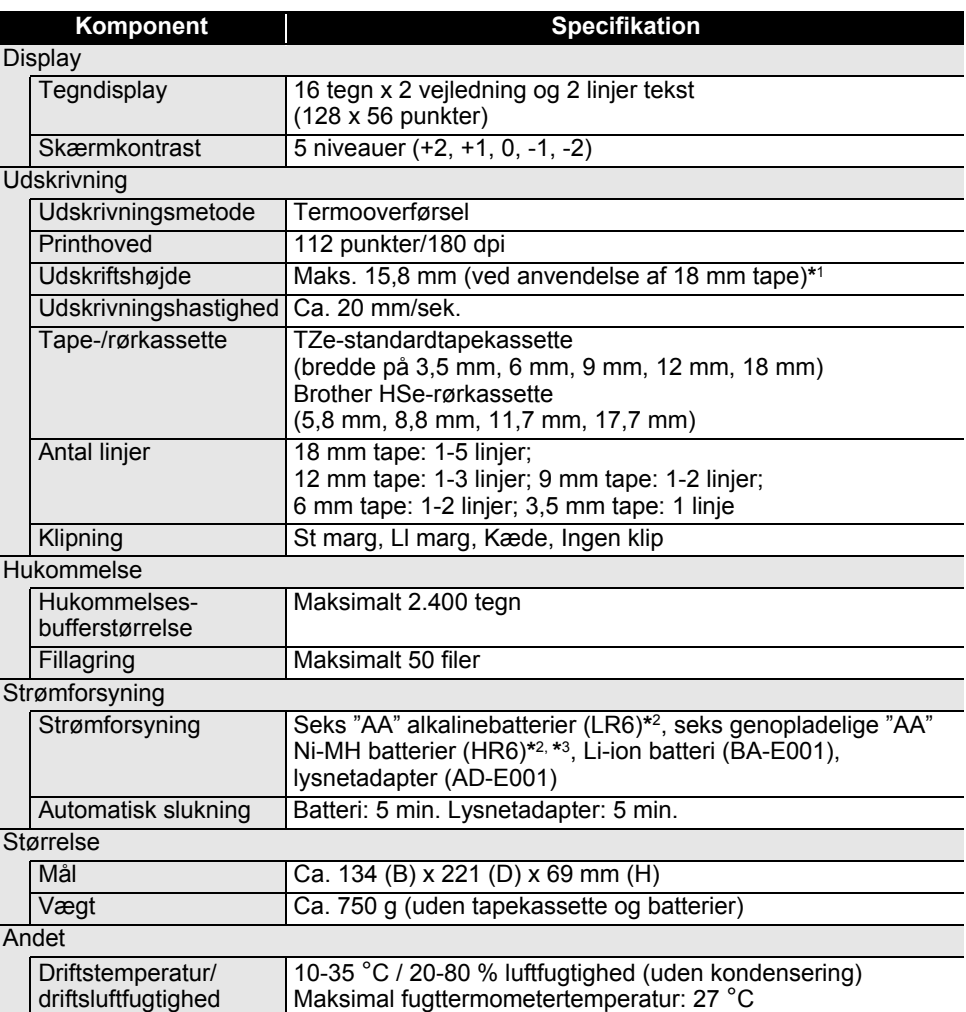

\*1 Den faktiske tegnstørrelse kan være mindre end den maksimale udskriftshøjde.

\*2 Medfølger ikke. \*3 Besøg os på http://solutions.brother.com/, hvor du kan finde de nyeste oplysninger om de anbefalede batterier.

# **APPENDIKS**

<span id="page-51-1"></span>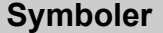

 $\sim$ 

<span id="page-51-0"></span>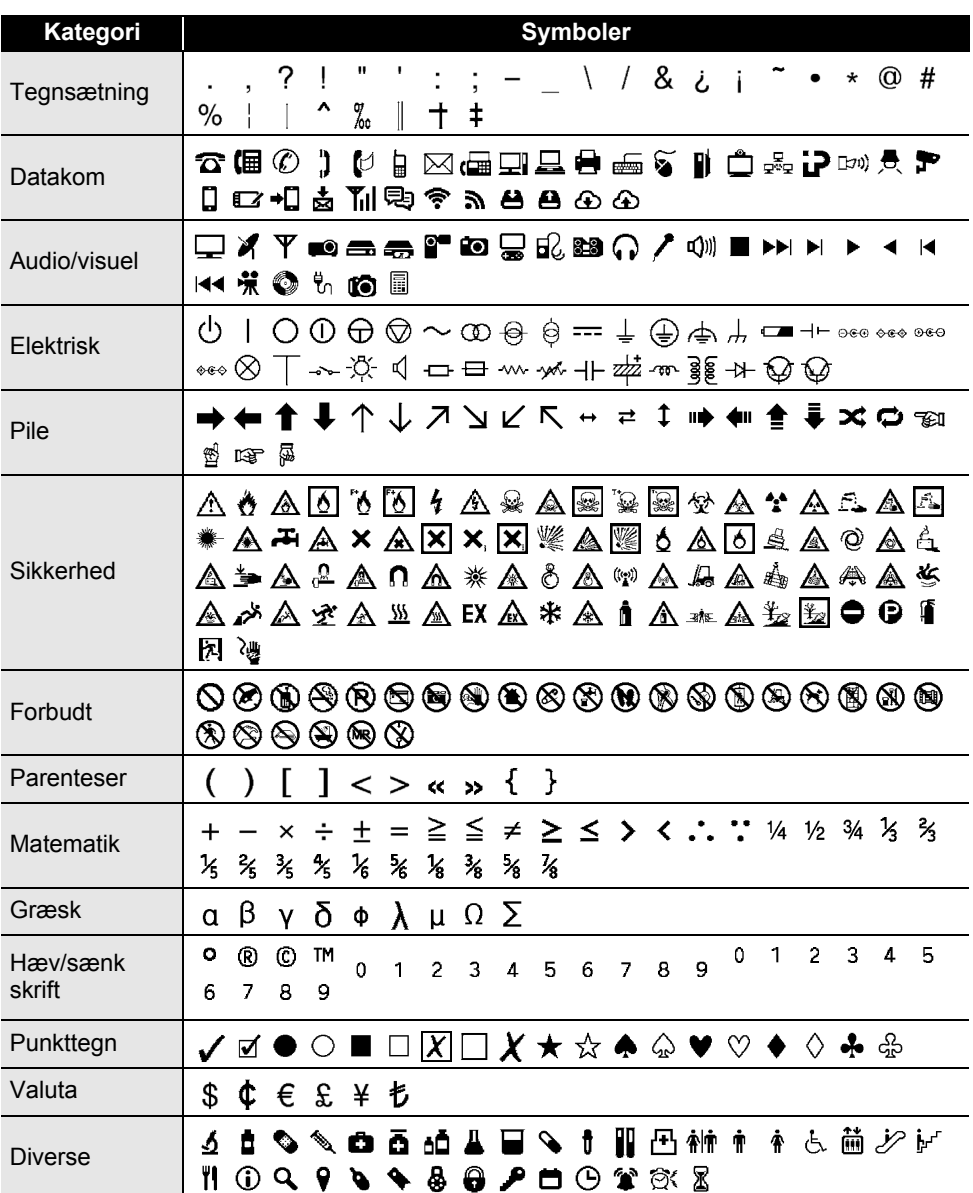

De symboler, der vises i tabellen, kan se lidt anderledes ud på labelsystemets display, og når de  $\mathbf Q$ bliver udskrevet.

# <span id="page-52-4"></span><span id="page-52-2"></span>**Tegn med accent**

<span id="page-52-0"></span>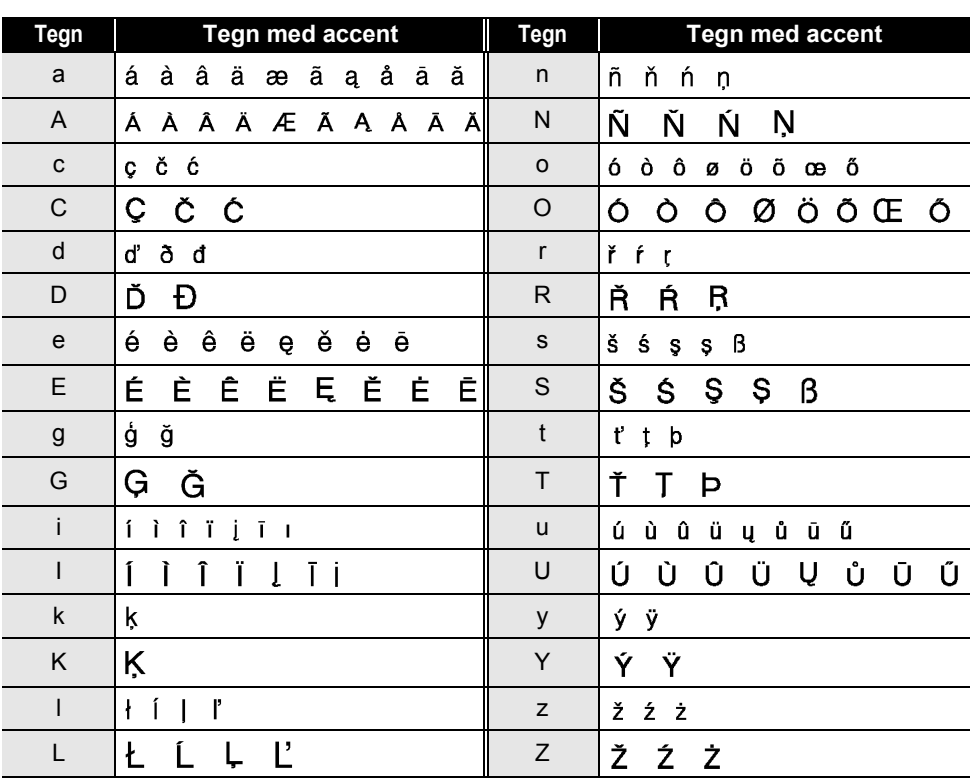

# <span id="page-52-3"></span>**Tegnattribut**

<span id="page-52-1"></span>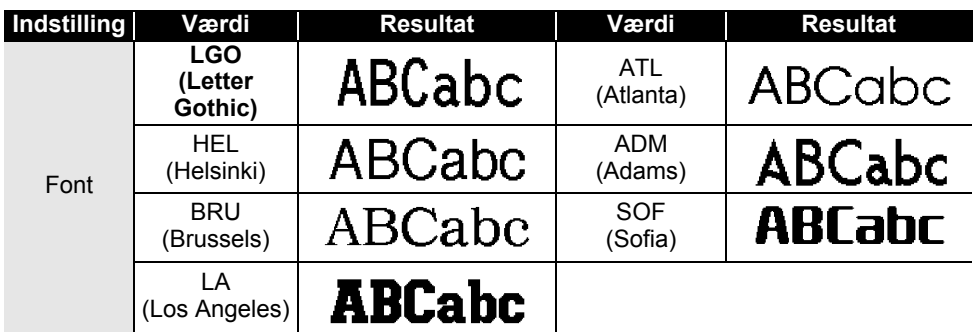

● APPENDIKS  **APPENDIKS**

**51**

1  $\overline{2}$ 3

#### **APPENDIKS** . . . . . . . . . . . . *.*

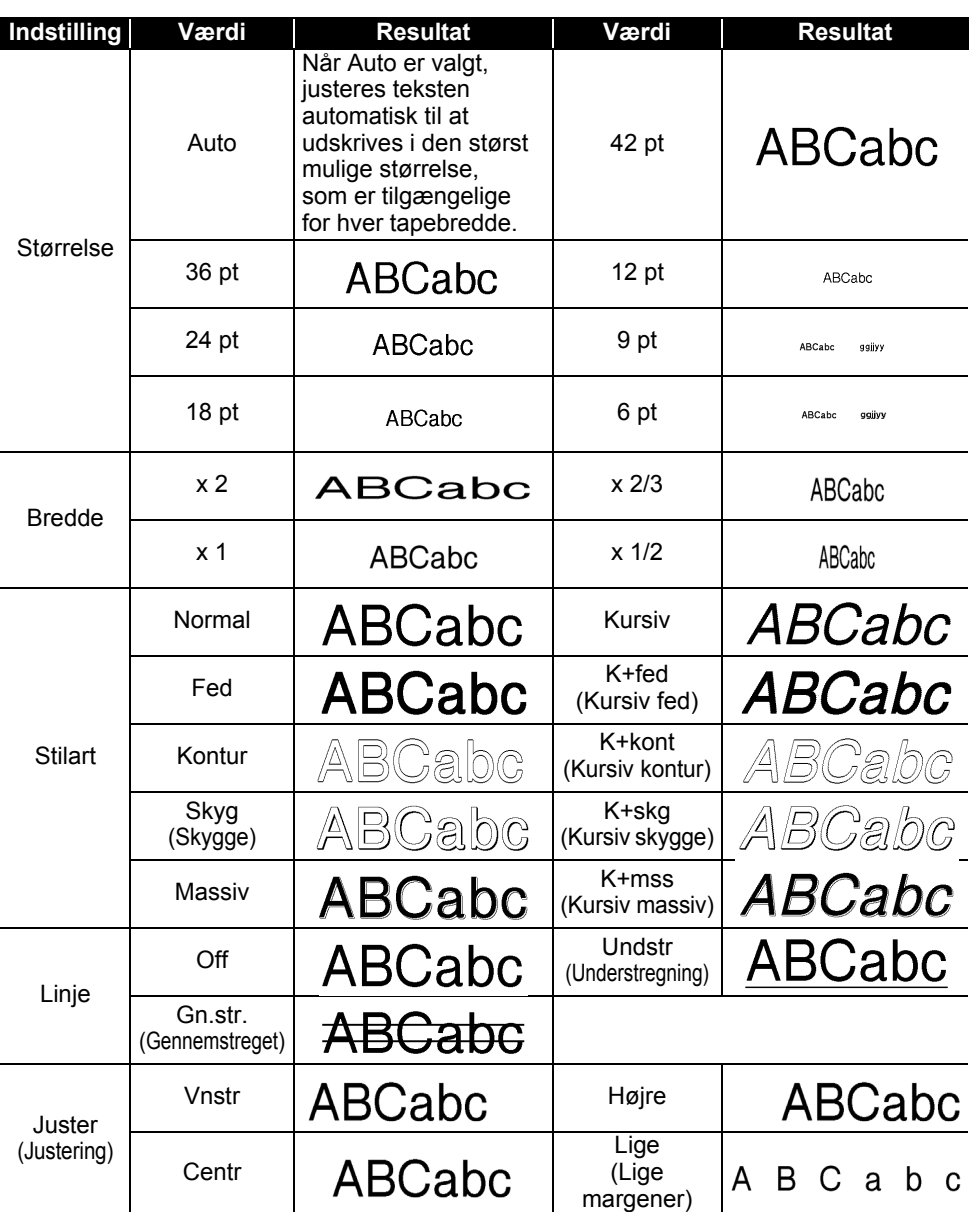

• Den faktiske udskrevne skrifttypestørrelse afhænger af tapebredden, antallet af tegn og antallet<br>af indtastede linjer. Når forst togn pår og spinister af indtastede linjer. Når først tegn når en minimumsstørrelse, ændres den valgte skrifttype til en standardskrifttype, som er baseret på Helsinki-typografien. Dette gør det muligt at udskrive labels med den mindst mulige tekst på smalle labels eller labels med flere linjer.

• Al 6-punkts tekst udskrives i Helsinki undtagen i standardindstilling.

 $\ddot{\phantom{a}}$ 

#### <span id="page-54-4"></span>**Rammer**

<span id="page-54-0"></span>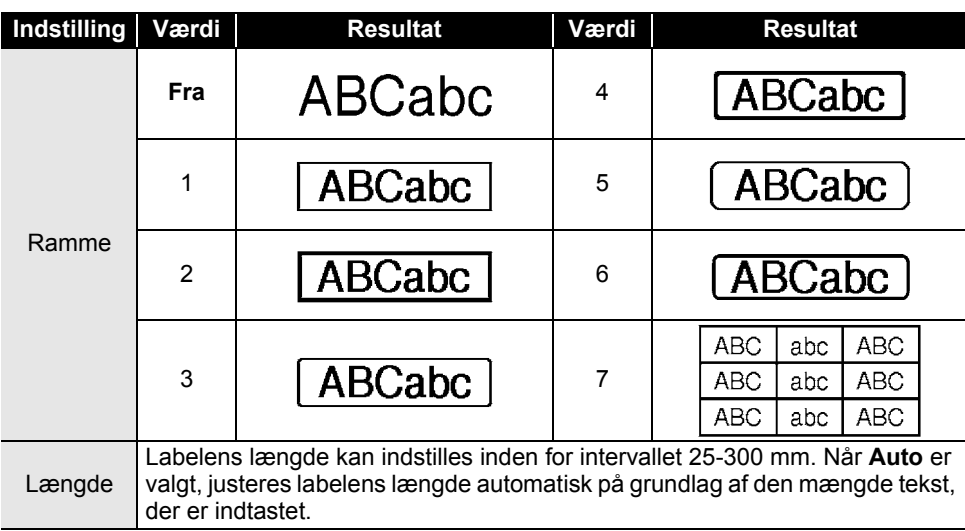

# <span id="page-54-3"></span>**Stregkoder**

### <span id="page-54-2"></span><span id="page-54-1"></span>**Tabel med stregkodeindstillinger**

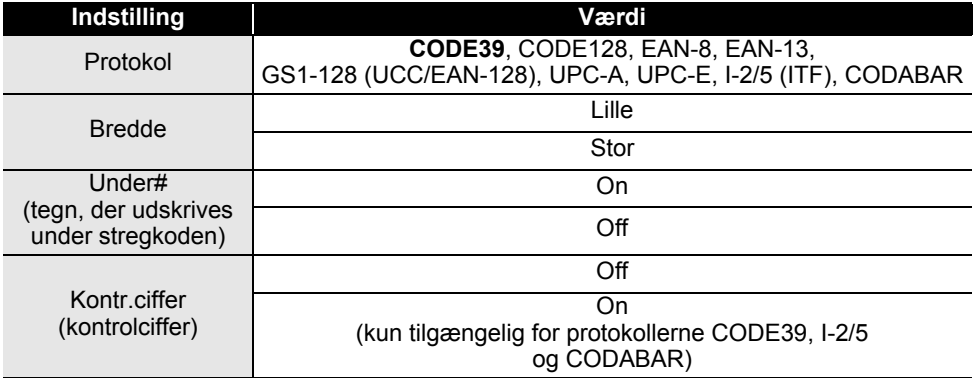

● APPENDIKS  **APPENDIKS**

# **APPENDIKS**

#### <span id="page-55-0"></span>**Liste med specialtegn CODE39 CODABAR**

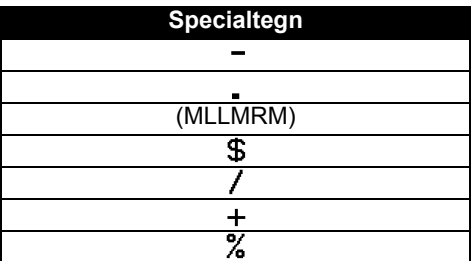

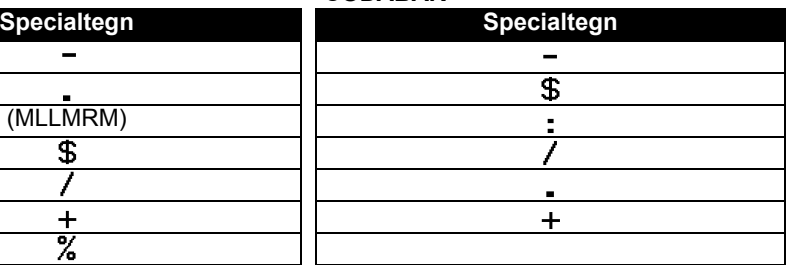

.....................

. . . . . . .

#### **CODE128, GS1-128 (UCC/EAN-128)**

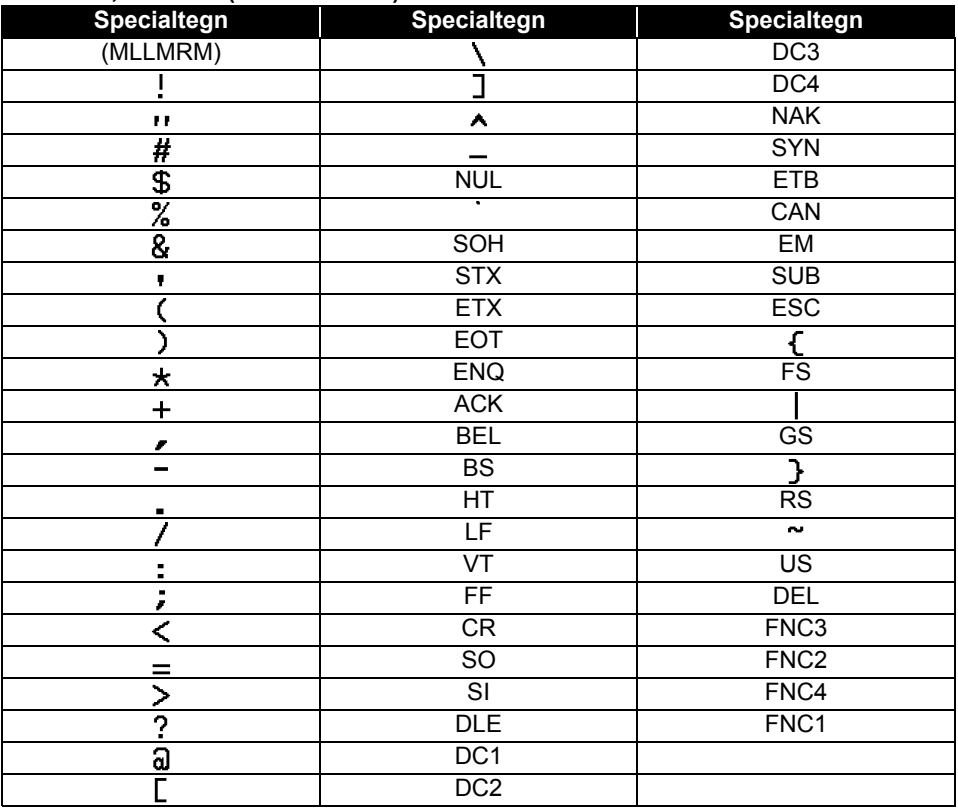

# <span id="page-56-0"></span>**STIKORDSREGISTER**

### $\mathbf B$

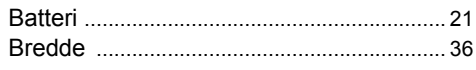

# F<br>Fo

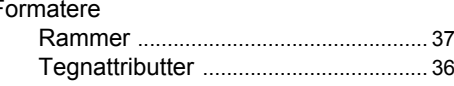

# $\mathbf{I}$

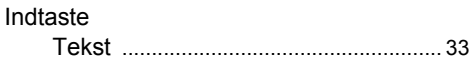

# K

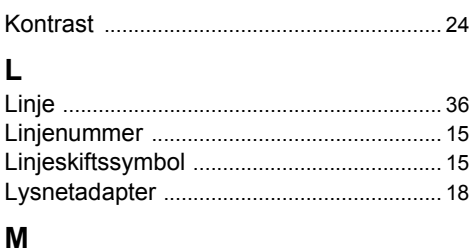

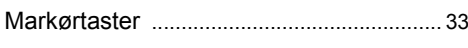

# $\overline{\mathsf{N}}$

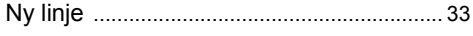

# S

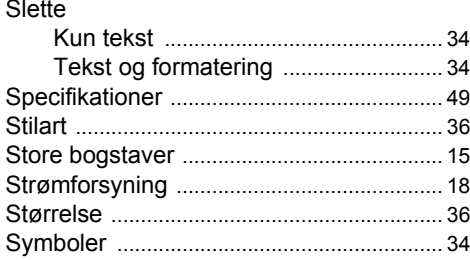

# T

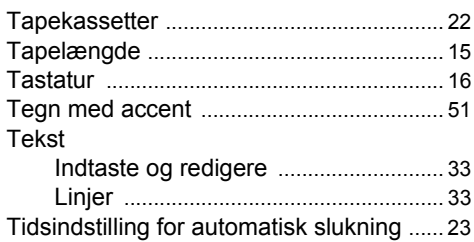

● STIKORDSREGISTER

# brother

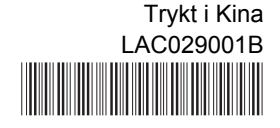